# 目錄

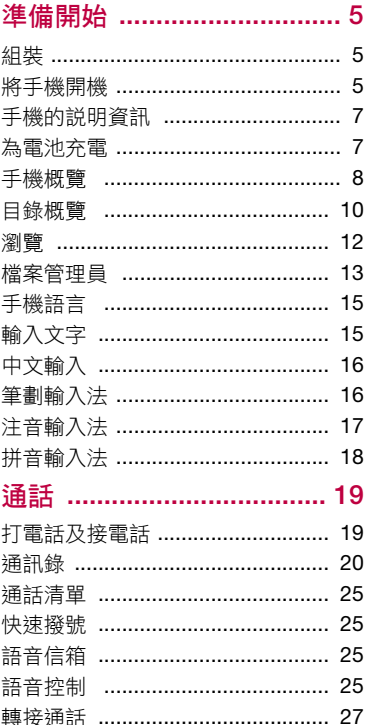

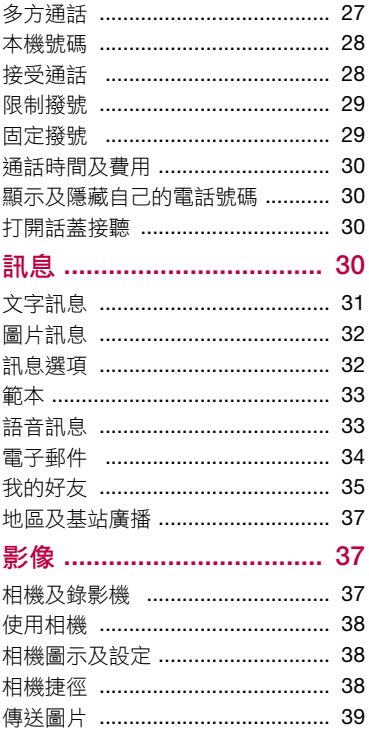

 $\overline{1}$ 

目錄<br>This is the Internet version of the user's guide. © Print only for private use.

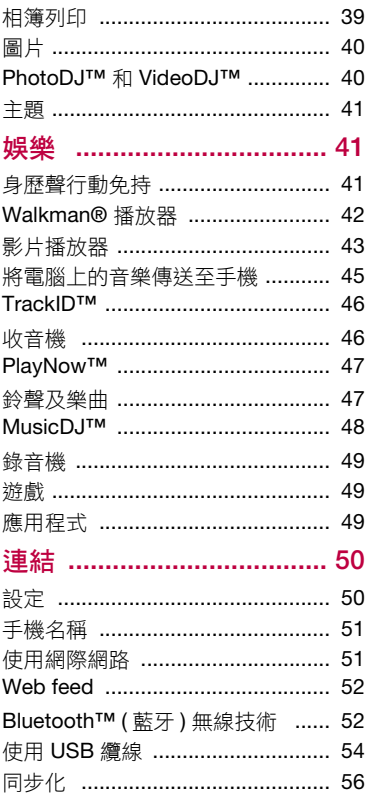

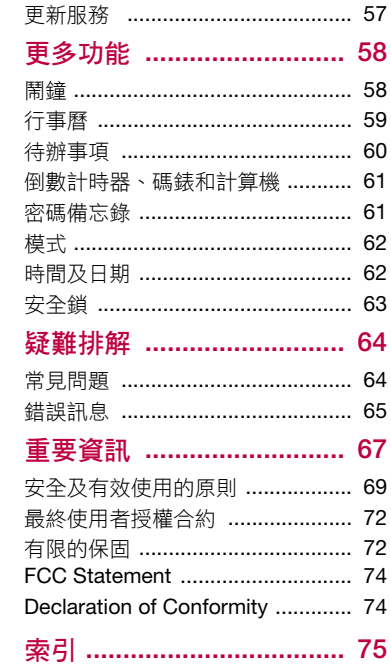

目錄<br>This is the Internet version of the user's guide. © Print only for private use.

### 索尼愛立信 W910i

UMTS 2100 GSM 900/1800/1900

本手冊由 Sony Ericsson Mobile Communications AB ( 索尼愛立信 ) 或其聯屬公司印製,本手冊無任何 保固。Sony Ericsson Mobile Communications AB ( 索尼愛立信 ) 對本手冊因印刷之錯誤、目前資訊之 不進確、設備及 / 或程式之改良所為之修改, 恕不另 行通知。前述更動將納入本手冊之後續版本。

版權所有。

#### ©Sony Ericsson Mobile Communications AB, 2007

印刷品編號: 1201-7550.1

請注意:

某些電信業者可能不支援手冊中的某些服務,GSM 國際緊急電話號碼 112 亦包括在內。

對某一服務是否可用若有疑問,請洽詢您的電信業 者或服務供應商。

開始使用手機前,務請詳閱本手冊中有關安全及有 效使用 及有限的保固 中的說明。

手機具備下載、儲存及轉送鈴聲等內容的功能。此 類內容之使用,可能受第三方所有權 ( 包括但不限於 適用之版權法 ) 之限制或禁止。台端而非索尼愛立信 需對用手機下載或轉送之內容負完全的責任。使用 任何內容前,務請確認其使用已獲適當之授權或許 可。索尼愛立信對任何內容或任何第三方內容,不 保證其準確性、一致性或品質。在任何情形下,對 台端任何內容或任何第三方內容之不當使用,索尼 愛立信均不負任何責任。

Bluetooth™ 是 Bluetooth SIG Inc. 的商標或註冊 商標。

銀綠色球形標章、SensMe、PlayNow、MusicDJ、 PhotoDJ、TrackID 及 VideoDJ 乃由 Sony Ericsson Mobile Communications AB ( 索尼愛立信 ) 所擁有 的商標或註冊商標。

TrackID™ 是由 Gracenote Mobile MusicID™ 所提 供。Gracenote 及 Gracenote Mobile MusicID 是 Gracenote, Inc 的商標或註冊商標。

Sony、WALKMAN 和 WALKMAN 標章、Memory Stick Micro™ 和 M2™ 是 Sony Corporation 的註冊 商標。

Ericsson 是 Telefonaktiebolaget LM Ericsson 的商 標或註冊商標。

Adobe Photoshop Album Starter Edition 是 Adobe Systems Incorporated 在美國及 / 或其他國家 / 地區 的商標或註冊商標。

Microsoft、Windows、Outlook、Exchange Server 及 Vista 是 Microsoft Corporation 在美國及 / 或其他 國家 / 地區的商標或註冊商標。

T9™ 文字輸入法是 Tegic Communications 的商標 或註冊商標。T9™ 文字輸入法獲有下列各項授權: 美國專利號碼 5,818,437、5,953,541、5,187,480、 5,945,928 及 6,011,554;加拿大專利號碼 1,331,057; 英國專利號碼 2238414B;香港專利號碼 HK0940329; 新加坡專利號碼 51383;歐洲專利號 碼 0 842 463(96927260.8); DE/DK、FI、FR、IT、 NL、PT、ES、SE、GB 及其他國家的專利仍在申

語中。

Java 及所有以 Java 為基礎的商標及標章,是 Sun Microsystems, Inc. 在美國或其他國家的商標或註 冊商標。

Sun™ Java™ J2ME™ 最終使用者授權聲明。 限制:本軟體是 Sun 受版權保護的機密性資料,本 軟體的複製品仍屬 Sun 及 / 或其授權者所有。客戶 不得修改、解編、解組、解碼、抽取或逆向工程本 軟體,亦不得租賃、轉讓、或轉授權本軟體的全部 或部份。

出口規定:本軟體及其技術資料,均需遵守包括 U.S. Export Administration Act 及其相關規定在內 之美國出口管制法的規定,並可能亦需遵守其他國 家的進出口法規。客戶同意遵守前述各項法規,並 確認需負獲得出口、轉口或推口本軟體之授權的責 任。本軟體不得下載,亦不得出口或轉口 (i) 至或給 **予古巴、伊拉克、伊朗、北韓、利比亞、蘇丹、敘** 利亞等國家的國民或居民 ( 前述清單可能隨時修訂 ) 或任何遭受美國禁運制裁的國家;或 (ii) 給予列名於 美國財政部之 Specially Designated Nations 或美國 商務部之 Table of Denial Orders 中的任何人士。 受限制的權利:美國政府的使用、複製或披露需遵 守 DFARS 252.227-7013(c) (1) (ii) 及 FAR 52.227-19(c)  $(2)$   $\oplus$  Rights in Technical Data and Computer Software Clauses 適用的相關限制。

在此所提及的其他產品及公司名稱可能為其各自擁 有者的商標。

敬告:索尼愛立信提醒用戶自行備份個人數據資料。 保留任何未經明示授予的權利。

所有圖片僅供功能說明參考,請以實物為準。

# 符號說明

使用手冊會用到下列符號。

- 注意
- ● 提示

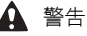

- $\mathbf{D}$ 左側的符號代表某個服務或功能 視網路或門號而不同。詳情請洽 電信業者。
- > 請用選擇鍵或方向鍵翻閱及選擇 請參閱第 [12](#page-11-0) 頁的[瀏覽](#page-11-0)。

# <span id="page-4-0"></span>準備開始

# <span id="page-4-1"></span>組裝

在您開始使用手機之前,您必須插入 SIM 卡及電池。

插入 SIM 卡

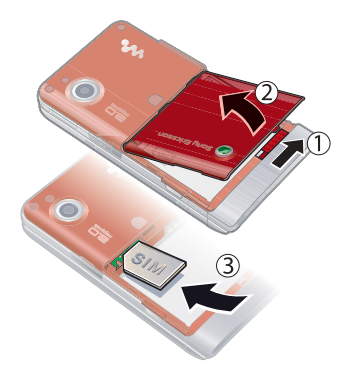

- 1 將電池蓋解鎖。
- 2 取下電池蓋。
- 3 將 SIM 卡金色接點朝下插入卡槽。

插入電池

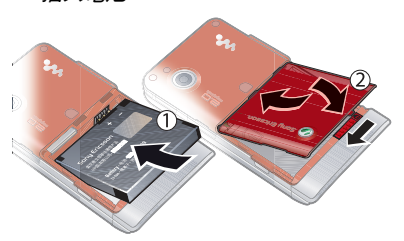

- 1 將電池標籤朝下對準手機接點插入。
- 2 將電池蓋蓋好並鎖定。

<span id="page-4-2"></span>將手機開機 將手機開機

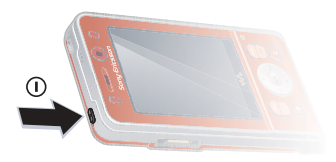

- 1 按住 ①。
- 2 選擇一種模式:
	- 正常模式 完整功能。
	- 通訊關閉模式 有限的功能。
- 3 按提示輸入 SIM 卡的 PIN 碼,並選擇 確定。
- 4 選擇語言。
- 5 設定下載後,選擇繼續 > 是以使用設定 精靈。
- · · 若您要修正輸入錯誤的 PIN 碼, 請按  $\bigcap$

#### SIM 卡

自電信業者獲得的 SIM ( 用戶識別模組 ) 卡上存有您的門號的相關資訊。插入或 取出 SIM 卡前,請先將手機關機並取 下充電器。

·● 將 SIM 卡從手機取出之前,您可以將連 絡人儲存在卡片上。請參閱第 [22](#page-21-0) 頁的 [將名稱及電話號碼](#page-21-0)複製到 SIM 卡。

#### PIN 碼

您必須有 PIN 碼 ( 個人識別號碼 ) 才能 啟動手機中的服務。您的 PIN 碼是由您 的電信業者提供。輸入的 PIN 碼會改以 \* 號顯示,但 PIN 碼以緊急電話號碼開 頭時除外,例如 112 或 911。您無須輸 入 PIN 碼即可檢視並撥打緊急電話。

您若連續三次輸入錯誤的 PIN 碼,SIM 卡 會被鎖住。請參閱第 [63](#page-62-1) 頁的 [SIM](#page-62-1) 卡鎖。

### 通訊關閉模式 (Flight Mode)

進入通訊關閉模式之後,網路及收音機 收發器都會關閉,以防止對敏感性器材 造成干擾。

- △ 在通訊關閉模式中,您可以使用 Bluetooth™ ( 藍牙) 功能。
- 7 開機畫面

開機畫面指的是在您開機時出現的畫 面。請參閣第 [40](#page-39-2) 百的*[使用圖片](#page-39-2)*。

#### 待機

手機開機且輸入 PIN 碼後,螢幕上會出 現電信業者名稱。此檢視即所謂的待機 模式。

# <span id="page-6-0"></span>手機的說明資訊

在您的手機中可找到說明及資訊。請參 閱第 [12](#page-11-0) 頁的[瀏覽](#page-11-0)。

#### 使用設定精靈

- 1 在待機模式下,選擇目錄 > 設定 > 一般選項標籤 > 設定精靈。
- 2 選擇某個選項。

#### 檢視功能相關資訊

• 翻閱至某個功能,並選擇資訊 ( 可使用 時 )。在部分情況下,資訊會出現在選 項底下。

#### 檢視手機功能的演示

• 在待機模式下,選擇目錄 > 娛樂 > 展 示影片。

### 檢視狀態資訊

• 在待機模式下,按音量鍵。

# <span id="page-6-1"></span>為電池充電

手機電池在您購買時已事先少量充電。

為電池充電

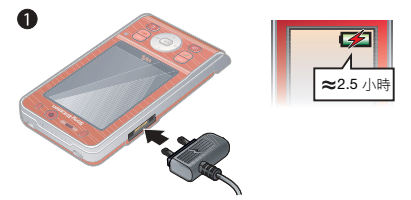

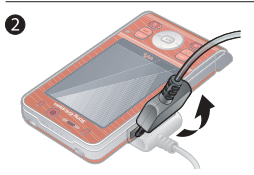

1 將充電器連上手機。電池完全充滿約需 2.5 小時。按任一鍵檢視螢幕。

2 將插頭向上推,取下充電器。

手機在充電期間仍能正常使用。您隨時都 可以為自己的手機充電。電池的充電時間 約為 2.5 小時左右。中斷充電並不會對電 池造成損害。

# <span id="page-7-0"></span>手機概覽

- 聽筒
- 遊戲鍵 A
- 螢幕
- 選擇鍵
- 通話鍵
- 快捷目錄鍵
- 方向鍵、Walkman® 播放器 控制
- 視訊通話相機
- 遊戲鍵 B
- 音量、數位縮放鍵
- 記憶卡插槽
- 結束鍵
- C 鍵 ( 清除 )
- 相機鍵
- 靜音鍵

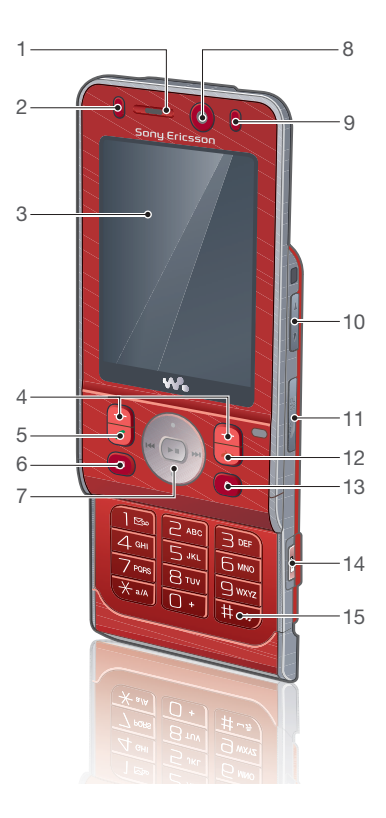

**This is the Internet version of the user's guide. © Print only for private use.** 準備開始

- Walkman® 鍵
- 手機吊飾孔
- 錄影指示器
- 相機鏡頭
- 開啟 / 關閉鍵
- 充電器、免持裝置及 USB 纜線

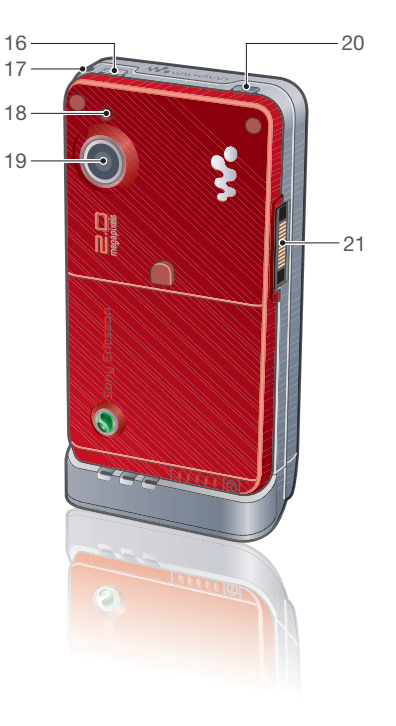

<span id="page-9-0"></span>目錄概覽

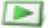

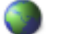

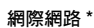

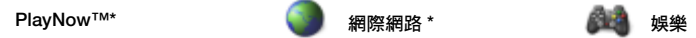

線上服務 \* 遊戲 TrackID™ VideoDJ™ PhotoDJ™ MusicDJ™ 遙控功能 錄音 展示影片

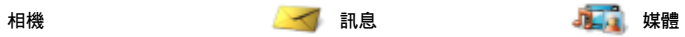

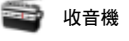

寫新訊息 收件匣 電子郵件 Web feeds 草稿 客件匣 已傳送的訊息 儲存的訊息 我的好友 \* 撥叫語音信箱 範本 管理訊息 設定

我自己 新連絡人

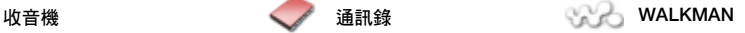

**This is the Internet version of the user's guide. © Print only for private use.** 10 準備開始

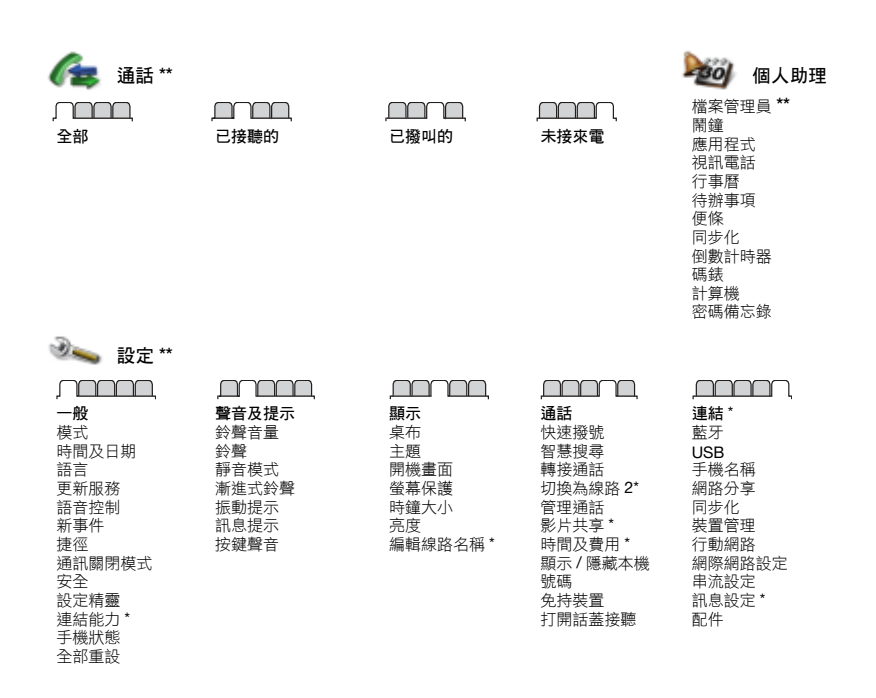

\* 某些目錄視系統業者、網路及門號而不同。

\*\* 您可以使用方向鍵翻閱子目錄中的選項標籤。如需詳細資訊,請參閱第 [12](#page-11-0) 頁[的瀏覽](#page-11-0)。

**This is the Internet version of the user's guide. © Print only for private use.** 準備開<sup>始</sup> <sup>11</sup>

# <span id="page-11-0"></span>瀏覽

主目錄會以圖示顯示。某些子目錄下還 有選項標籤。

# 瀏覽手機目錄

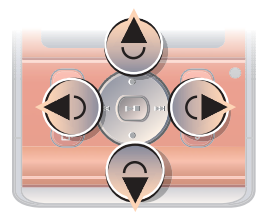

- 1 在待機模式下,選擇目錄。
- 2 使用方向鍵向上、下、左、右移動來瀏 覽目錄。

### 在螢幕上選擇動作

• 按左選擇鍵式右選擇鍵擇擇等幕底部所 顯示的動作,或使用中間方向鍵。

選擇鍵

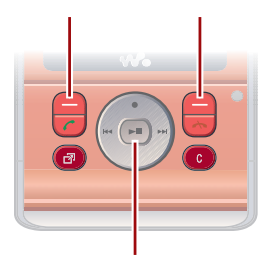

中間方向鍵

# 檢視項目的選項

ï 選擇選項來進行編輯等動作。

### 翻閱選項標籤

• 按方向鍵左右側,翻閱選項標籤。

# 返回待機模式

• 按 入。

#### 結束功能

•按 木•

#### 瀏覽您的媒體

- 1 在待機模式下,選擇媒體。
- 2 用方向鍵來瀏覽目錄。
- 3 從清單中選擇。

# 删除項目

• 按 (C) 删除項目,例如數字、字母、 圖片及聲音。

#### 捷徑

您可用鍵盤捷徑快速進入某個目錄。目 錄編號先白左向右,再由上而下。

### 快速進入主目錄

• 在待機模式下,選擇目錄,再按(1)  $-$  (9)  $\left(\frac{1}{2}$   $\frac{1}{2}$   $\left(\frac{1}{2}$   $\frac{1}{2}$   $\frac{1}{2}$   $\left(\frac{1}{2}$   $\frac{1}{2}$   $\frac{1}{2}$   $\frac{1}{2}$   $\frac{1}{2}$   $\frac{1}{2}$   $\frac{1}{2}$   $\frac{1}{2}$   $\frac{1}{2}$   $\frac{1}{2}$   $\frac{1}{2}$   $\frac{1}{2}$   $\frac{1}{2}$   $\frac{1}{2}$   $\frac{1}{2}$   $\frac{1}{2$ 

### 使用方向鍵捷徑

• 在待機模式下,按 ⑧、 ⑨、 ⑩ 或 ⑩ 可 快速進入某項功能。

# 編輯方向鍵捷徑

- 1 在待機模式下,選擇目錄 > 設定 > 一般選項標籤 > 捷徑。
- 2 翻閱至某個選項,然後選擇編輯。
- 3 翻閣至某個日錄選項,然後選擇捷徑。

#### 快捷目錄

快捷目錄能讓您快速存取特定功能。

# 開啟快捷目錄

• 按 (团)。

### 快捷目錄選項標籤

- 新事件 漏接的通話及新訊息。
- 執行中的程式 在幕後執行的應用 程式。
- 我的捷徑 將您最愛的功能新增為快 速存取功能。
- 網際網路 快速存取網際網路。

# <span id="page-12-0"></span>檔案管理員

您可以使用檔案管理員處理儲存在手機 記憶體或記憶卡上的檔案。

記憶卡可能必須另行購買。

#### 記憶卡

您的手機支援 Memory Stick Micro™ (M2™) 記憶卡,讓您可以擴充手機的儲 存空間。您也可以將記憶卡當做與其他 相容裝置共用的行動記憶卡。

插入記憶卡

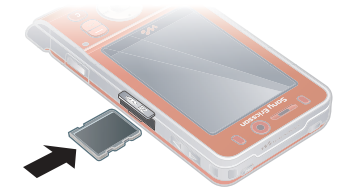

• 打開記憶卡插槽外蓋並插入記憶卡,卡 片的金色接點朝下。

**This is the Internet version of the user's guide. © Print only for private use.** 準備開<sup>始</sup> <sup>13</sup>

#### 取出記憶卡

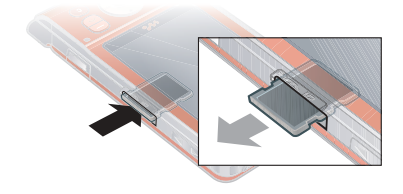

打開記憶卡插槽外蓋並輕按卡片邊緣, 鬆開並取出記憶卡。

#### 檢視記憶卡選項

- 1 在待機模式下,選擇目錄 > 個人助理 > 檔案管理員 > 記憶卡選項標籤。
- 2 選擇選項。

#### 處理檔案

您可以在手機、電腦及記憶卡間移動或 複製檔案。檔案會優先儲存於記憶卡, 然後才儲存於手機記憶體。格式不明的 檔案會儲存於其他資料夾。

您可以新增子資料夾,並將檔案移動或 複製至其中。除了遊戲及應用程式資料 夾外,在所有資料夾中您都可以同時選 擇多個或所有檔案。

記憶體用完時,請刪除部分內容以騰出 空間。

#### 檔案管理員選項標籤

檔案管理員分為三組選項標籤,以及用 來指出檔案儲存位置的圖示。

- 全部檔案 手機記憶體及記憶卡上的 全部內容
- 手機中 手機記憶體的全部內容
- 記憶卡 記憶卡的全部內容

#### 檢視檔案的相關資訊

- 1 在待機模式下,選擇目錄 > 個人助理 > 檔案管理員。
- 2 找到所要的檔案,並選擇選項 > 資訊。

#### 使用檔案管理員移動檔案

- 1 在待機模式下,選擇目錄 > 個人助理 > 檔案管理員。
- 2 找到所要的檔案,並選擇選項 > 管理檔 案 > 移動。
- 3 選擇某個選項。

#### 同時選擇資料夾中的多個檔案

- 1 在待機模式下,選擇目錄 > 個人助理 > 檔案管理員。
- 2 翻閱至某個資料夾,然後選擇開啟。
- 3 選擇選項 > 標示 > 標示多個。
- 4 翻閱至每個您要標示的檔案,並選擇 標示。

#### 使用檔案管理員刪除檔案

- 1 在待機模式下,選擇目錄 > 個人助理 > 檔案管理員。
- 2 找到您要刪除的檔案,然後按 (C)。

**This is the Internet version of the user's guide. © Print only for private use.** 14 準備開始

# <span id="page-14-0"></span>手機語言

您可以選擇手機所要使用的語言。

#### 更改手機語言

- 1 在待機模式下,選擇目錄 > 設定 > 一般選項標籤 > 語言 > 手機語言。
- 2 選擇某個選項。

# <span id="page-14-1"></span>輸入文字

您可以使用多鍵式輸入法或 T9 文字輸 入法 19 來輸入文字。T9 文字輸入法具 有一套內建的字典。

#### 更換文字輸入法

• 在輸入文字時,按住 (<del>x</del>am)。

#### 切換大小寫字母

• 在輸入文字時,按 (<del>x</del>a/A)。

#### 輸入數字

 $\bullet$  在輸入文字時,按住 $(0.4)$  -  $(9)$ 。

#### 輸入句號及逗號

• 在輸入文字時,按  $\overline{}}$ 。

#### 用 T9™ 文字輸入法輸入文字

- 1 在待機模式下,選擇 ( 舉例 ) 目錄 > 訊 息 > 寫新訊息 > 文字訊息。
- 2 若未顯示 Tgl, 請按住 (\*a/A) 切換至 T9 文字輸入法。
- 3 就算所要的字並非全由各鍵所代表的第 一個字母組成,每個鍵也只需要按一 次。例如,若要輸入 "Jane" 這個字, 請按 (5)、(2)、(6)、(3)。在您杳 看候選字之前,應先輸入完整的字。
- 4 要查看候選字,請使用 (6)或 ?。
- 5 按 (#->) 可接受候選字。

### 用多鍵式輸入法輸入文字

- 1 在待機模式下,選擇 ( 舉例 ) 目錄 > 訊 息 > 寫新訊息 > 文字訊息。
- 2 若顯示 Tgl, 請按住 (\*an) 切換至多鍵式 文字輸入法。
- 3 重複按 (2) (9), 直到所要的字母出 現為止。
- 4 當文字輸入完畢後,按 (#--5) 可加上 空格。
- △●4 多鍵式輸入法限用於拉丁語系的輸入 語言。

#### 在內建字典中加入新字

- 1 使用 T9 文字輸入法輸入文字時,請選 擇選項 > 拼字。
- 2 用多鍵式輸入法輸入新字,然後選擇 插入。

# <span id="page-15-0"></span>中文輸入

手機具備多種中文輸入法:

- 筆劃輸入法
- 注音輸入法
- 拼音輸入法

您可用狺些方法來輸入中文姓名及中文 訊息。

#### 在中文輸入法間切換

在中文編輯模式中, 您可按住 (\*a/A) 選 擇並快速切換輸入法。

#### 一般原則

不論選擇哪種輸入法,手機都具有加速 中文字輸入的功能。輸入筆劃 , 拼音或 注音符號後,螢幕下方會顯示一行包含 該筆劃 , 拼音或與該符號相關的常用候 選字。

您所要的字若未出現在候選行,請按  $\circled{\tiny \circ}$  鍵展示另一候選行,繼續按  $\circled{\tiny \circ}$  直至 您要的字出現。此外,您可輸入下一個 筆劃, 拼音或注音符號, 候選行立即出 現另一組字。按 (4) 返回上一組候選 字。請按方向鍵或按住代表該字的號碼 鍵,來選擇候選字。

# <span id="page-15-1"></span>筆劃輸入法

中文字是由歸納為 5 種基本類型,共 30 多種的基本筆劃所組成,每類筆劃 分別由鍵盤上 (一) - (5) 的某個按鍵代 表。萬用字元鍵 (6),用來代替任何您 不確定的筆劃。

#### 筆劃分類

筆劃分類如下:

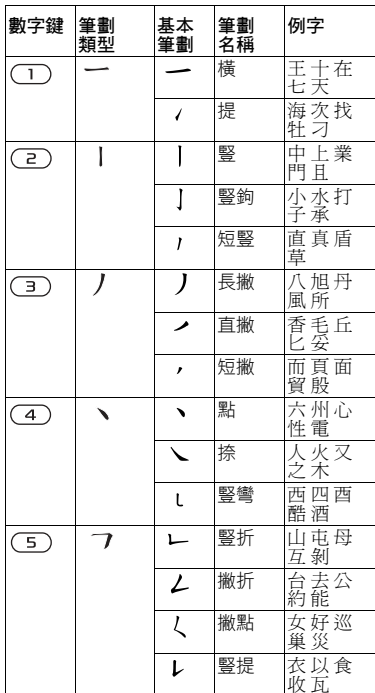

**This is the Internet version of the user's guide. © Print only for private use.** 16 準備開始

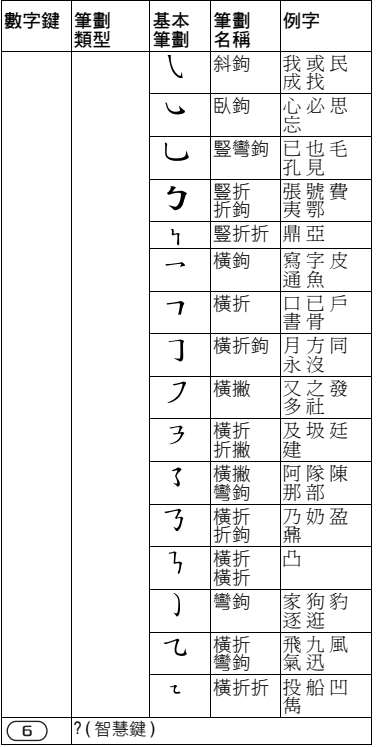

### 部首

中文字的基本單位是由筆劃組成的部 首。輸入某字的前兩個筆劃之後,候選 行會出現以該一筆劃開頭的候選部首及 候選字。

部首是輸入難字的快速方法。

較小而被點框包圍的是部首,較大而沒有 點框包圍的是字。

# 若要輸入 「信息」

1 請輸入「ノ」、「」」及「ヽ」。 2 將游標指向 「信」, 按 ⊙。 3 將游標指向「息」,再按 (•) 選擇 「息」。

### 使用萬用字元鍵的範例

請用萬用字元鍵 5 來取代中文字中 您不確定的筆劃。若要輸入 「互」這 個字,但只知道第一及最後一劃為 「一」,且筆劃總數為 4 時,請輸入 (工)、(6)、(6)和(工),該字便會出現在 候選字中。

# <span id="page-16-0"></span>注音輸入法

按代表所需注音符號的鍵,手機會根據 國語的發音規則,顯示多個候選字。

#### 注音輸入法的範例

# 輸入 「信息」

- $1$ 請按  $(B) \cdot (B) \cdot (B) \cdot$
- 2 當 「 T ー ケ 」 反白顯示時, 左右移動 流標選擇 「信」, 然後按 (•)。要輸入其 他候選的注音時,請上下翻閱到所要的 组合,按 ⊙。
- 3 將游標指向「息」,再按 (•) 選擇 「息」。

# <span id="page-17-0"></span>拼音輸入法

按包含所需拼音字母的鍵,手機會根 據國語的發音規則在螢幕作出不同的 建議。

以下是鍵盤上拼音字母的分佈圖。

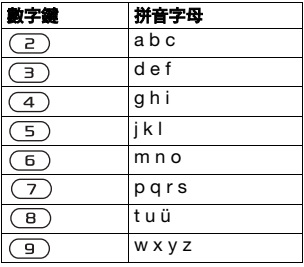

在鍵盤上,拼音字母 ü 以v 代替。

# 例如,要輸入 「信息」

- $1$  按 (g)、(4)、(6)。
- 2 當 「xin」反白時,按 4 可或 (6 及選擇 「信」,然後按 ◉。

( 若您要輸入任何其它建議的拼音組 合,向上或下翻閱到您要的組合,然後 按 $()$ 。

3 當「息」反白時,再按 ⊙選擇 「息」。

#### 輸入標點、符號及心情符號

在拼音和筆書輸入模式下,按 (\*a/A), 即 可檢視標點符號、符號及心情符號。請 用方向鍵來選擇您所要的符號。按 (#->) 在文字中輸入空格。

# <span id="page-18-0"></span>通話

# <span id="page-18-1"></span>打電話及接電話

您必須身在網路範圍內,同時必須打開 手機。

#### 打電話

- 1 在待機模式下,輸入包括適當國碼 / 區 碼 ( 如果有的話 ) 在內的電話號碼。
- $2$  按  $\sim$

請參閱第 [20](#page-19-1) 頁的*視[訊電話](#page-19-1)*。

您可以從通訊錄及通話清單撥號。請參閱 第 [20](#page-19-0) 頁[的通訊錄和](#page-19-0)第 [25](#page-24-0) 頁[的通話清單](#page-24-0)。 您也可以使用語音撥號。請參閱第 [25](#page-24-3) 頁 [的語音控制](#page-24-3)。

#### 結束通話

 $\cdot$  按  $\leftarrow$ 

#### 打國際電話

- 1 在待機模式下,按住 (0+), 直到出現 "+" 號為止。
- 2 輸入國家 / 地區碼、區域碼 (第一個 0 不要輸入 ) 及電話號碼。
- $3$ 按 $C$ 。

#### 重撥某個號碼

• 當出現重試?時,選擇是。

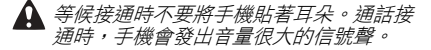

#### 接電話

- ï 開啟手機。
- · 6- 您可以開啟或關閉 打開話蓋接聽功能。 請參閱第 [30](#page-29-2) 頁[的打開話蓋接聽](#page-29-2)。

#### 拒接來電

• 按 入。

#### 調整通話期間的聽筒音量

ï 按音量鍵向上或向下。

#### 在通話中使麥克風靜音

- 1 按住 (C)。
- 2 再次按住 (c),即可恢復麥克風收音。

#### 在通話中開啟擴音器

- ï 選擇開擴音。
- ▲ 使用擴音器時,手機切勿貼近耳邊,以免 損傷聽力。

#### 於待機模式下檢視未接來電

- 按 (3),然後翻閱至新事件選項標籤, 再選擇一個號碼。
- 按 / 開啟涌話清單。

#### 網路

視乎網路的可用性,您的手機會自動在 GSM 及 3G (UMTS) 網路之間切換。某 些電信業者允許您手動切換網路。

**This is the Internet version of the user's guide. © Print only for private use.** 通話 <sup>19</sup>

#### 手動切換網路

- 1 在待機模式下,選擇目錄 > 設定 > 連結選項標籤 > 行動網路 > GSM/3G 網路。
- 2 選擇某個選項。

#### 緊急通話

手機支援 112 及 911 等國際緊急電話 號碼。只要在 3G (UMTS) 或 GSM 網路 範圍內,無論有無插入 SIM 卡,正常 情況下您可在任何國家撥打緊急電話。

● 某些國家可能使用別的國際緊急電話,電 信業者因此可能儲存了別的緊急電話號碼 在 SIM 卡內。

#### 撥打緊急電話

• 在待機模式下,輸入 112 ( 國際緊急雷 話號碼)並按

#### 檢視本地緊急電話號碼

- 1 在待機模式下,選擇目錄 > 通訊錄。
- 2 翻閱至新連絡人,然後選擇選項 > 特殊 號碼 > 緊急號碼。

#### <span id="page-19-1"></span>視訊電話

您可以在通話中看見對方。雙方均須使 用支援 3G (UMTS) 服務的門號,且雙 方都必須位於 3G (UMTS) 網路範圍內。 當 3G 出現時,代表 3G (UMTS) 服務可 使用。

### 撥打視訊電話

- 1 在待機模式下,輸入包括適當的國家 / 地區碼及區碼 ( 如果有的話 ) 在內的電 話號碼。
- 2 選擇選項 > 打視訊電話。

#### 撥出視訊電話時使用縮放

 $\bullet$  按 ⑧ 或 ⑥ 。

#### 檢視視訊電話選項

ï 在通話期間,選擇選項。

# <span id="page-19-0"></span>通訊錄

通訊錄可儲存連絡人姓名、電話號碼及 個人資訊。您可以將連絡人資訊儲存在 手機記憶體中或 SIM 卡上。

#### 預設通訊錄

您可選擇預設顯示的通訊錄資訊。手機 通訊錄為預設通訊錄時,通訊錄中會出 現所有儲存於通訊錄的資料。選擇 SIM 卡連絡人做為預設通訊錄時,則會顯示 儲存在 SIM 卡上的連絡人姓名及號碼。

#### 選擇預設通訊錄

- 1 在待機模式下,選擇目錄 > 通訊錄。
- 2 翻閱至新連絡人,然後選擇選項 > 進階 > 預設通訊錄。
- 3 選擇某個選項。

#### 手機通訊錄

手機通訊錄可儲存連絡人姓名、電話號碼及個人資訊。這些資訊會儲存在手機記憶 體中。

#### 新增手機連絡人

- 1 在待機模式下,選擇目錄 > 通訊錄。
- 2 翻閱至新連絡人,然後選擇新增。
- 3 輸入名稱,然後選擇確定。
- 4 輸入號碼,然後選擇確定。
- 5 選擇一個號碼選項。
- 6 翻閱選項標籤,選擇欄位並輸入其他資訊。
- 7 選擇儲存。

### 撥叫手機通訊錄的連絡人

中文為手機語言時

### 撥叫中文名稱的連絡人

1 在待機模式下選擇目錄 > 通訊錄。按住 (#-5) ,切換搜尋語言為中文。輸入要撥打之 連絡人名稱的完整拼音、簡易拼音或混合拼音注音符號。例如:

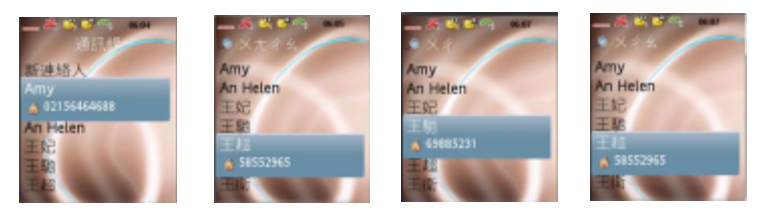

# 2 您要撥叫的連絡人反白顯示時,按 ? 或 ? 選擇號碼按 € 或 > 選項 > 打視訊電話。 原始狀態 完整拼音搜尋 簡易拼音搜尋 混合拼音搜尋

**This is the Internet version of the user's guide. © Print only for private use.** 通話 <sup>21</sup>

#### 撥叫英文名稱的連絡人

- 1 在待機模式下選擇目錄 > 通訊錄。按 住 (#->>,切換搜尋語言為英文,輸入 要撥打之連絡人名稱的前幾個或全部字 母 ( 不超過 10 個字母 )。
- 2 您要撥叫的連絡人反白顯示時,按 ? 或 (→, 選擇號碼按 ← 或 > 選項 > 打視 訊電話。

#### 英文為手機語言時

#### 撥叫中文名稱的連絡人

- 1 在待機模式下選擇目錄 > 通訊錄。翻 閱到您要撥叫的連絡人。
- 2 您要播叫的連絡人反白顯示時, 按 ⑥ 或  $\circledast$ , 選擇號碼按  $\circledast$  或 > 選項 > 打視 訊電話。

#### 撥叫英文名稱的連絡人

- 1 在待機模式下選擇目錄 > 通訊錄。翻 閱到您要撥叫的連絡人,或輸入該一連 絡人名稱的前幾個或全部字母 ( 不超過 10 個字母 )。
- 2 您要撥叫的連絡人反白顯示時,按 % 或 (→, 選擇號碼按 ← 或 > 選項 > 打視 訊電話。

#### 透過手機通訊錄撥叫 SIM 卡連絡人

- 1 在待機模式下,選擇目錄 > 通訊錄。
- 2 翻閱至新連絡人,然後選擇選項 > SIM 卡連絡人。
- 3 翻閱至某個連絡人,然後按 ?。

22 通話

#### 透過智慧搜尋撥叫

- 1 在待機模式下,按 (T) (9) 輸入連絡 人名稱或電話號碼。所有符合輸入數字 或字母順序的項目都會顯示在清單中。
- 2 翻閱至某個連絡人或電話號碼,然後按 。

#### 開啟或關閉智慧搜尋

- 1 在待機模式下,選擇目錄 > 設定 > 通 話選項標籤 > 智慧搜尋。
- 2 選擇某個選項。

#### 編輯連絡人

#### 新增資訊至手機連絡人

- 1 在待機模式下,選擇目錄 > 通訊錄。
- 2 翻閱至某個連絡人,然後選擇選項 > 編輯連絡人。
- 3 翻閱選項標籤,然後選擇新增。
- 4 選擇某個選項,以及想要新增的項目。
- 5 選擇儲存。
- ● 門號若包括來電顯示 (CLI) 服務, 就可為 連絡人指定個人鈴聲。

#### <span id="page-21-0"></span>將名稱及電話號碼複製到 SIM 卡

- 1 在待機模式下,選擇目錄 > 通訊錄。
- 2 翻閱至新連絡人,然後選擇選項 > 進階 > 複製到 SIM 卡。
- 3 選擇某個選項。

**This is the Internet version of the user's guide. © Print only for private use.**

#### 自動儲存名稱及電話號碼到 SIM 卡

- 1 在待機模式下,選擇目錄 > 通訊錄。
- 2 翻閱至新連絡人,然後選擇選項 > 進階 > 自動儲存於 SIM 卡。
- 3 選擇某個選項。

#### 將連絡人儲存在記憶卡上

- 1 在待機模式下,選擇目錄 > 通訊錄。
- 2 翻閱至新連絡人,然後選擇選項 > 進階 > 備份到記憶卡。

#### SIM 卡通訊錄

SIM 卡通訊錄只能儲存連絡人的名稱及 號碼。這些資訊會儲存在 SIM 卡上。

#### 新增 SIM 卡連絡人

- 1 在待機模式下,選擇目錄 > 通訊錄。
- 2 翻閱至新連絡人,然後選擇新增。
- 3 輸入名稱,然後選擇確定。
- 4 輸入號碼,然後選擇確定。
- 5 選擇一個號碼選項,並視情況加入其他 可用的資訊。
- 6 選擇儲存。
- <sup>●</sup> 白手機複製全部連絡人到 SIM 卡時, SIM 卡中原有的資訊將被刪除。

#### 撥叫 SIM 卡連絡人

- 1 在待機模式下,選擇目錄 > 通訊錄。
- 2 翻閲至某個連絡人,然後按 ♪

#### 複製名稱及號碼到手機通訊錄

- 1 在待機模式下,選擇目錄 > 通訊錄。
- 2 翻閱至新連絡人,然後選擇選項 > 進階 > 自 SIM 卡複製。
- 3 選擇某個選項。

#### 刪除連絡人

### 刪除連絡人

- 1 在待機模式下,選擇目錄 > 通訊錄。
- 2 翻閣至某個連絡人,然後按 (C)。

#### 刪除全部手機連絡人

- 1 在待機模式下,選擇目錄 > 通訊錄。
- 2 翻閱至新連絡人,然後選擇選項 > 進階 > 刪除全部連絡人。

#### 傳送連絡人

#### 傳送連絡人

- 1 在待機模式下,選擇目錄 > 通訊錄。
- 2 翻閱至某個連絡人,然後選擇選項 > 傳送連絡人。
- 3 選擇一種傳送方式。
- . 請確認接收裝置可支援您所選擇的傳送 方式。

#### 將連絡人排序

#### 選擇連絡人的排序方式

- 1 在待機模式下,選擇目錄 > 通訊錄。
- 2 翻閱至新連絡人,然後選擇選項 > 進階 > 排序方式。
- 3 選擇某個選項。

#### 記憶體狀態

手機或 SIM 卡可儲存的連絡人筆數, 視可用的記憶體而異。

#### 檢視記憶體狀態

- 1 在待機模式下,選擇目錄 > 通訊錄。
- 2 翻閱至新連絡人,然後選擇選項 > 進階 > 記憶體狀態。

### 同步化通訊錄

通訊錄可與 Microsoft® Exchange Server® (Microsoft® Outlook®) 同步 化。如需詳細資訊,請參閱第 [56](#page-55-0) 頁的 [同步化](#page-55-0)。

#### 我自己

您可以輸入自己的相關資訊,也可以傳 送您的名片。

## 新增自己的名片

- 1 在待機模式下,選擇目錄 > 通訊錄。
- 2 翻閱至我自己,然後選擇開啟。
- 3 翻閱至新增 > 新增。
- 4 翻閱選項標籤,選擇欄位並輸入其他 資訊。
- 5 輸入相關資訊,然後選擇儲存。
- · · 若要輸入符號, 請選擇選項 > 新增符號 > 插入。

#### 傳送名片

- 1 在待機模式下,選擇目錄 > 通訊錄。
- 2 翻閱至我自己,然後選擇開啟。
- 3 翻閱至我的連絡人資訊,然後選擇傳送。
- 4 選擇一種傳送方式。
- 請確認接收裝置可支援您所選擇的傳送 方式。

#### <span id="page-23-0"></span>群組

您可以從手機通訊錄建立電話號碼及電 子郵件位址的群組,以便同時傳送訊息 給多位接收者。請參閱第 [30](#page-29-3) 頁的[訊](#page-29-3) [息](#page-29-3)。建立可撥入的號碼清單時,也可以 使用電話號碼群組。請參閱第 [28](#page-27-1) 頁的 [接受通話](#page-27-1)。

#### 建立電話號碼及電子郵件位址群組

- 1 在待機模式下,選擇目錄 > 通訊錄。
- 2 翻閱至新連絡人,然後選擇選項 > 群組。
- 3 翻閱至新群組,然後選擇新增。
- 4 輸入群組名稱,然後選擇繼續。
- 5 翻閱至新增,然後選擇新增。
- 6 翻閱至每個您要標示的連絡人電話號碼 或電子郵件位址,然後選擇標示。
- 7 選擇繼續 > 完成。

**This is the Internet version of the user's guide. © Print only for private use.** 24 通話

# <span id="page-24-0"></span>通話清單

您可以檢視最近通話的資訊。

#### 從通話清單撥叫

- 1 在待機模式下,按 个,並翻閱至某個 選項標籤。
- 2 翻閱至某個名稱或號碼,然後按 ?。

#### 將通話清單號碼加入通訊錄

- 1 在待機模式下,按  $\sim$ ,並翻閱至某個 選項標籤。
- 2 翻閱至要新增的號碼,然後選擇儲存。
- 3 選擇新連絡人以新增連絡人,或將電話 號碼指定給某個現有的連絡人。

#### 清除通話清單

- 1 在待機模式下,按 。
- 2 翻閣至全部選項標籤,然後選擇選項 > 刪除全部。

# <span id="page-24-1"></span>快速撥號

快速撥號可讓您選出 9 名要快速撥出其 號碼的連絡人。這些連絡人可以儲存在 位置 1-9。

#### 新增連絡人至快速撥號號碼

- 1 在待機模式下,選擇目錄 > 通訊錄。
- 2 翻閱至新連絡人,然後選擇選項 > 快速 撥號。
- 3 找到一個位置號碼,然後選擇新增。
- 4 選擇一個連絡人。

#### 快速撥號

• 在待機模式下,輸入位置號碼,然後按  $\mathcal{L}$ 

# <span id="page-24-2"></span>語音信箱

您的門號若包括答錄服務,在您無法接 聽來電時,來電者可以留下語音訊息。

#### 輸入語音信箱號碼

- 1 在待機模式下,選擇目錄 > 訊息 > 設 定 > 語音信箱號碼。
- 2 輸入號碼,然後選擇確定。

#### 撥打語音信箱服務

• 在待機模式下,按住 (工)。

# <span id="page-24-3"></span>語音控制

建立語音指令之後,您將能:

- 語音撥叫 用説出其名稱的方式撥叫 某人
- 用説出 「魔術語」的方式啟用語音 撥號。
- 使用免持裝置接聽及拒絕來雷

### 錄製用來語音撥號的語音指令

- 1 在待機模式下,選擇目錄 > 設定 > 一般選項標籤 > 語音控制 > 語音撥號 > 啟用。
- 2 選擇是 > 新增語音指令,然後選擇一個 連絡人。連絡人多個號碼時,請選擇與 語音指令對應的電話號碼。
- 3 錄 「小張的手機號碼」等語音指令。

- 4 按照指示操作。嘟聲後說出要錄製的指 令。語音指令隨即重播出來試聽。
- 5 試聽滿意時,請選擇是。若您不滿意試 聽結果,請選擇否 ,並重複執行步驟 3 和 4。
- 語音指今只能儲存在手機記憶體中,因此

#### 重錄語音指令

- 1 在待機模式下,選擇目錄 > 設定 > 一般選項標籤 > 語音控制 > 語音撥號 > 編輯名稱。
- 2 翻閱至某個指令,然後選擇選項 > 取代 語音。
- 3 等候嘟聲後說出指令。

#### 語音撥號

您可以在接到連絡人的來電時,聽到您 先前為其錄製的連絡人名稱。

#### 語音撥號

- 1 在待機模式下,按住一個音量鍵。
- 2 嘟聲後說出先前所錄 「小張的手機號 碼」等語音指令。名稱自手機重播出來 後,電話即接通。

#### 用免持裝置撥叫

• 在待機模式下,按免持裝置鍵。

#### 魔術語

只要錄製及使用 「魔術語」語音指令, 就可以在不需要按任何鍵的情況下啟用 語音撥號。使用魔術語時必須將免持裝 置連接到手機。

語音指令只能儲存仕去機記憶體屮,因此 ▼ 請儘量選擇一個長而少見,且日常談話中<br>無法提供給其他手機使用。 不會用到的字詞。Bluetooth ( 藍牙) 免持 裝置不支援此功能。

#### 啟用並錄製魔術語

- 1 在待機模式下,選擇目錄 > 設定 > 一般選項標籤 > 語音控制 > 魔術語 > 啟用。
- 2 按照指示操作,然後選擇繼續。嘟聲後 說出魔術語。
- 3 選擇是以接受;或選擇否以進行重錄。
- 4 按照指示操作,然後選擇繼續。
- 5 選擇啟用魔術語的場合。

#### 使用魔術語撥打電話

- 1 在待機模式下,請確認 已顯示。
- 2 說出魔術語。
- 3 等候嘟聲後說出語音指令。

#### 語音接聽

使用免持裝置時,您可以使用語音接聽 或拒接來電。

#### 啟用語音接聽及錄製語音接聽指令

- 1 在待機模式下,選擇目錄 > 設定 > 一般選項標籤 > 語音控制 > 語音接聽 > 啟用。
- 2 按照指示操作,然後選擇繼續。嘟聲後 說出 「接聽」等語詞。
- 3 選擇是以接受;或選擇否以進行重錄。
- 4 按照指示操作,然後選擇繼續。嘟聲後 說出 「忙線」等語詞。
- 5 選擇是以接受;或選擇否以進行重錄。
- 6 按照指示操作,然後選擇繼續。
- 7 選擇啟用語音接聽的場合。

#### 用語音指令接聽來電

• 説出 「接聽」。

#### 用語音指令拒接來電

• 説出 「忙線」。

# <span id="page-26-0"></span>轉接通話

您可以轉接通話,例如轉接到答錄 服務。

1 *使用* 限制通話*時,某些通話轉接選項便* 無法使用。請參閱第 [29](#page-28-0) 頁[的限制撥號](#page-28-0)。

#### 轉接通話

- 1 在待機模式下,選擇目錄 > 設定 > 通 話選項標籤 > 轉接通話。
- 2 選擇通話類型及轉接選項。
- 3 選擇啟用。
- 4 輸入要接受轉接的號碼,然後選擇確定。

# <span id="page-26-1"></span>多方通話

#### 通話等候

使用通話等候功能時,如果您在通話中 接聽第二通來電,手機會發出嗶聲。

#### 啟用通話等候

• 在待機模式下,選擇目錄 > 設定 > 通話選項標籤 > 管理通話 > 通話等候 中 > 啟用。

#### 撥出第二通電話

- 1 在通話期間,選擇選項 > 保留。這麼 做會將目前的通話保留。
- 2 輸入要撥出的號碼,然後選擇選項 > 撥叫第二通電話。

### 接聽第二通電話

• 在通話期間,按 ← 這麼做會將目前 的通話保留。

#### 拒絕第二通電話

• 在涌話期間, 按 入 即可繼續日前的 通話。

#### 結束目前的通話並接聽第二通電話

• 在涌話期間,選擇取代淮行中的涌話。

#### 處理兩通語音通話

您可以同時處理一通進行中的通話,以 及一通保留中的通話。

#### 在兩通電話間切換

• 在通話期間,按  $\curvearrowright$ 。

**This is the Internet version of the user's guide. © Print only for private use.** 通話 <sup>27</sup>

#### 併接兩個通話

• 在涌話期間,選擇選項 > 加入涌話。

#### 連接兩個通話

• 在通話期間,選擇選項 > 轉接通話。您 自己會從這兩通電話斷線。

#### 結束目前的通話並回到保留中的通話

• 先按  $\sim$ , 然後按  $\sim$ 

# の會議電話

會議電話功能讓您最多可以同時與五人 對話。

#### 加入新的與會者

- 1 在通話期間,選擇選項 > 保留。這麼 做會保留已併接的通話。
- 2 選擇選項 > 撥叫第二通電話。
- 3 輸入要撥出的號碼,然後按 ?。
- 4 選擇選項 > 加入通話,加入新的與 會者。
- 5 重複此步驟以加入其他與會者。

### 與某位與會者結束通話

- 1 選擇選項 > 結束與會者。
- 2 選擇要退出會議的與會者。

#### <sup>一</sup>對一通話

- 1 在通話期間,選擇選項 > 通話方,再 選擇要一對一通話的與會者。
- 2 若要恢復會議電話,請選擇選項 > 加入 通話。

# <span id="page-27-0"></span>本機號碼

您可以檢視、新增及編輯自己的電話 號碼。

#### 查閱自己的電話號碼

- 1 在待機模式下,選擇目錄 > 通訊錄。
- 2 翻閱至新連絡人,然後選擇選項 > 特殊 號碼 > 本機號碼。
- 3 選擇某個選項。

# <span id="page-27-1"></span>接受通話

您可以選擇只接受從某些號碼打來的 電話。

#### 將號碼加入許可撥入的電話號碼清單

- 1 在待機模式下,選擇目錄 > 設定 > 通話選項標籤 > 管理通話 > 接受通話 > 限從清單。
- 2 翻閱至新增,然後選擇新增。
- 3 選擇連絡人或群組。

·● 請參閱第 [24](#page-23-0) 頁的*[群](#page-23-0)組*。

#### 全部接聽

• 在待機模式下,選擇目錄 > 設定 > 通話選項標籤 > 管理通話 > 接受通話 > 全部來電者。

**This is the Internet version of the user's guide. © Print only for private use.** 28 通話

# <span id="page-28-0"></span>限制撥號

您可以限制撥出電話及來電。要使用 這項功能,您必須有服務供應商提供的 密碼。

1 啟用來電轉接後,某些限制通話選項將無 法使用。

限制通話選項

標準選項包括:

- 全部撥出電話 所有撥出的電話
- 撥出的國際電話 所有撥出的國際 電話
- 撥出的國際漫遊 所有撥出的國際電 話,撥回本國的除外
- ï 全部來電 所有來電
- 漫游時的來電 身在國外時的所有 來電

### 限制通話

- 1 在待機模式下,選擇目錄 > 設定 > 通 話選項標籤 > 管理通話 > 限制通話。
- 2 選擇某個選項。
- 3 選擇啟用。
- 4 輸入您的密碼,然後選擇確定。

# <span id="page-28-1"></span>固定撥號

固定撥號功能使您只能撥打儲存於 SIM 卡上的特定號碼。這些固定號碼由您的 PIN2 碼所保護。

您也可以儲存 0123456 等不完整的號 碼。例如,儲存 0123456 就能撥出全 部以 0123456 開頭的號碼。

. 固定撥號功能啟用後,您即無法檢視或編 輯任何儲存於 SIM 卡的電話號碼,但是您 仍可撥叫國際緊急電話號碼 112。

# 使用固定撥號功能

- 1 在待機模式下,選擇目錄 > 通訊錄。
- 2 翻閣至新連絡人,然後選擇選項 > 特殊號碼 > 固定撥號 > 啟用。
- 3 輸入 PIN2 碼,然後選擇確定。
- 4 再次選擇確定進行確認。

# 儲存固定號碼

- 1 在待機模式下,選擇目錄 > 通訊錄。
- 2 翻閣至新連絡人,然後選擇選項 > 特殊號碼 > 固定撥號 > 固定號碼 > 新號碼。
- 3 輸入相關資訊,然後選擇儲存。

# <span id="page-29-0"></span>图通話時間及費用

通話中會顯示通話時間。您可查看上次 通話、總撥出通話、及總通話的時間 長短。

#### 查看通話時間

• 在待機模式下,選擇目錄 > 設定 > 通話選項標籤 > 時間及費用 > 通話計 時器。

# <span id="page-29-1"></span>⋒顯示及隱藏自己的電話號碼

當您撥出電話時,可選擇是否顯示或隱 藏您的電話號碼。

#### 隱藏您的電話號碼

- 1 在待機模式下,選擇目錄 > 設定 > 通 話選項標籤 > 顯示 / 隱藏本機號碼。
- 2 選擇隱藏電話號碼。

# <span id="page-29-2"></span>打開話蓋接聽

您可以設定以打開話蓋來接聽來電。

#### 啟用打開話蓋接聽功能

- 1 在待機模式下,選擇目錄 > 設定 > 通話選項標籤 > 打開話蓋接聽。
- 2 選擇開啟。

# <span id="page-29-3"></span>訊息

#### 接收及儲存訊息

手機在收到訊息時會發出提示。訊息會 自動儲存在手機記憶體中。當手機記憶 體已滿時,您可以刪除訊息,或將訊息 儲存在記憶卡或 SIM 卡上。

#### 將訊息儲存在記憶卡上

• 在待機模式下,選擇目錄 > 訊息 > 設 定 > 一般 > 儲存到 > 記憶卡。

#### 將訊息儲存在 SIM 卡上

- 1 在待機模式下,選擇目錄 > 訊息,再 選擇一個資料夾。
- 2 翻閱至一個訊息,然後選擇選項 > 儲存 訊息。

#### 在收件匣中檢視訊息

- 1 在待機模式下,選擇目錄 > 訊息 > 收件匣。
- 2 翻閱至要接收或閱讀的訊息,再選擇 檢視。

#### 刪除訊息

- 1 在待機模式下,選擇目錄 > 訊息,再選 擇一個資料夾。
- 2 翻閱至要刪除的訊息,再按 (C)。

# <span id="page-30-0"></span>文字訊息

文字訊息亦可包括簡單的圖片、音效、 動畫及樂曲。

### 在使用訊息之前

您必須先取得服務中心的電話號碼。此 電話號碼是由服務供應商所提供,且通 常已儲存於 SIM 卡上。如果服務中心 電話號碼並未儲存在 SIM 卡上,則您 必須自行輸入此號碼。

### 輸入服務中心電話號碼

- 1 在待機模式下,選擇目錄 > 訊息 > 設 定 > 文字訊息 ,並翻閱至服務中心。 如果服務中心號碼已儲存於 SIM 卡, 就會顯示出來。
- 2 無號碼顯示時,請選擇編輯。
- 3 翻閱至新服務中心,然後選擇新增。
- 4 輸入包括國際前置碼 "+" 號及國家 / 地 區碼在內的電話號碼。
- 5 選擇儲存。

#### 編寫及傳送文字訊息

- 1 在待機模式下,選擇目錄 > 訊息 > 寫 新訊息 > 文字訊息。
- 2 編寫訊息,然後選擇繼續 > 搜尋通訊錄。
- 3 選擇一個接收者,然後選擇傳送。
- . 傳送文字訊息給群組時,群組內的每一成 員會分別計費。請參閱第 [24](#page-23-0) 頁的[群](#page-23-0)組。

### 複製及貼上文字訊息中的文字

- 1 在編寫訊息時,選擇選項 > 複製及貼上。
- 2 選擇複製全部或標示並複製。翻閱及標 示訊息中的文字。
- 3 選擇選項 > 複製及貼上 > 貼上。

#### 為文字訊息新增項目

- 1 在編寫訊息時,選擇選項 > 新增項目。
- 2 選擇某個選項及項目。

#### 將文字訊息轉換成圖片訊息

- 1 在編寫訊息時,選擇選項 > 轉為圖片 訊息。
- 2 繼續建立圖片訊息。請參閱第 [32](#page-31-0) 頁的 [圖片訊息](#page-31-0)。

#### 撥出文字訊息中的號碼

• 在檢視訊息時,翻閱至電話號碼並按 。

#### 啟動長訊息功能

- 1 在待機模式下,選擇目錄 > 訊息 > 設 定 > 文字訊息。
- 2 選擇訊息長度上限 > 訊息長度上限。

# <span id="page-31-0"></span>圖片訊息

圖片訊息的內容可包括文字、圖片、投 影片、錄音、短片、簽名及附件。您可 以將圖片訊息傳送到手機或電子郵件 位址。

#### 在使用圖片訊息之前

您必須先設定網際網路模式以及訊息伺 服器的位址。無網際網路模式或訊息伺 服器存在時,您可以從電信業者或 [www.sonyericsson.com/support](http://www.sonyericsson.com/support) 網站 自動接收所有設定。

### 選擇圖片訊息模式

- 1 在待機模式下,選擇目錄 > 訊息 > 設定 > 圖片訊息 > MMS 設定檔。
- 2 選擇一種模式。

### 設定訊息伺服器位址

- 1 在待機模式下,選擇目錄 > 訊息 > 設定 > 圖片訊息。
- 2 翻閱至 MMS 設定檔,然後選擇編輯。
- 3 選擇選項 > 編輯。
- 4 翻閱至訊息伺服器,然後選擇編輯。
- 5 輸入位址,然後選擇確定 > 儲存。

#### 編寫及傳送圖片訊息

- 1 在待機模式下,選擇目錄 > 訊息 > 寫 新訊息 > 圖片訊息。
- 2 輸入文字。要在訊息中加入項目,請按 ,翻閱 並選擇一個項目。
- 3 選擇繼續 > 搜尋通訊錄。

4 選擇一個接收者,然後選擇傳送。

#### 接收圖片訊息

您可以選擇下載圖片訊息的方式。圖片 訊息的標準下載選項包括:

- ï 永遠 自動下載。
- 漫遊時提示 不在主網時,下載前先 提示。
- 不在漫遊時 不在主網時不下載。
- 永遠提示 先詢問才下載。
- 關閉 新訊息顯示於收件匣。

#### 設定自動下載

- 1 在待機模式下,選擇目錄 > 訊息 > 設 定 > 圖片訊息 > 自動下載。
- 2 選擇某個選項。

#### 儲存圖片訊息內的項目

• 檢視圖片訊息時,選擇選項 > 儲存項 目,再選擇某個項目。

# <span id="page-31-1"></span>訊息選項

您可以設定適用於所有訊息的標準選 項,或在每次傳送訊息時才選擇特定的 設定。

#### 設定文字訊息選項

- 1 在待機模式下,選擇目錄 > 訊息 > 設 定 > 文字訊息。
- 2 翻閱至某個選項,然後選擇編輯。

**This is the Internet version of the user's guide. © Print only for private use.** 32

#### 設定圖片訊息選項

- 1 在待機模式下,選擇目錄 > 訊息 > 設定 > 圖片訊息。
- 2 翻閱至某個選項,然後選擇編輯。

#### 設定個別訊息的訊息選項

- 1 訊息寫完並選擇接收者後,選擇選項 > 進階。
- 2 翻閱至某個選項,然後選擇編輯。

# <span id="page-32-0"></span>範本

您可以將包含您常用句子及圖片的訊息 儲存為範本。

#### 新增文字訊息範本

- 1 在待機模式下,選擇目錄 > 訊息 > 範本 > 新範本 > 文字範本。
- 2 插入文字或選擇選項以加入項目。選擇 確定。
- 3 輸入標題,然後選擇確定。

#### 使用圖片訊息範本

- 1 在待機模式下,選擇目錄 > 訊息 > 範本。
- 2 翻閱至某個範本,然後選擇使用。
- 3 訊息寫完時,選擇繼續 > 搜尋通訊錄。
- 4 選擇一個接收者,然後選擇傳送。

#### 新增圖片訊息範本

- 1 在待機模式下,選擇目錄 > 訊息 > 範本 > 新範本 > 圖片訊息。
- 2 輸入文字。要在訊息中加入項目,請按 ,翻閱 並選擇一個項目。
- 3 選擇儲存,再輸入標題,然後選擇 確定。

#### 將訊息儲存為範本

- 1 在待機模式下,選擇目錄 > 訊息 > 收件匣。
- 2 翻閱至要回覆的訊息,然後選擇選項 > 儲存為範本。

# <span id="page-32-1"></span>語音訊息

您可以傳送及接收語音訊息錄音。

. 傳送與接收雙方均須有支援圖片訊息的 月號。

### 錄製及傳送語音訊息

- 1 在待機模式下,選擇目錄 > 訊息 > 寫 新訊息 > 語音訊息。
- 2 錄完訊息後,選擇停止 > 傳送 > 搜尋 通訊錄。
- 3 選擇一個接收者,然後選擇傳送。

<span id="page-33-0"></span>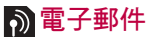

您可以在手機上使用標準的電子郵件功 能,以及您電腦上的電子郵件位址。

#### 在使用電子郵件之前

您可以使用設定精靈來檢查是否有您的 電子郵件帳號的可用設定,也可以手動 輸入設定。您也可以從

[www.sonyericsson.com/support](http://www.sonyericsson.com/support) 網站 接收設定。

#### 新增電子郵件帳號

- 1 在待機模式下,選擇目錄 > 訊息 > 電 子郵件 > 帳號。
- 2 翻閣至新帳號,然後選擇新增。
- · · 若您手動輸入設定,可洽電子郵件服務供 應商取得詳細資訊。電子郵件服務供應商 可以是提供您電子郵件位址的公司。

#### 編寫及傳送電子郵件訊息

- 1 在待機模式下,選擇目錄 > 訊息 > 電 子郵件 > 寫新訊息。
- 2 選擇新增 > 輸入電子郵件位址。輸入電 子郵件位址,然後選擇確定。
- 3 要輸入多個接收者,請選擇編輯。翻閱 至某個選項,然後選擇新增 > 輸入電子 郵件位址。輸入電子郵件位址,然後選 擇確定。電子郵件訊息編寫完成時,選 擇完成。
- 4 翻閱至主旨:。選擇編輯,輸入主旨, 然後選擇確定。
- 5 翻閱至內文:。選擇編輯,輸入文字, 然後選擇確定。
- 6 翻閱至附件:。選擇新增,再選擇一個 要附加的檔案。
- 7 選擇繼續 > 傳送。

#### 接收及閱讀電子郵件訊息

- 1 在待機模式下,選擇目錄 > 訊息 > 電 子郵件 > 收件匣 > 選項 > 傳送及接收。
- 2 翻閱至要接收或閱讀的訊息,再選擇 檢視。

#### 儲存電子郵件訊息

- 1 在待機模式下,選擇目錄 > 訊息 > 電 子郵件 > 收件匣。
- 2 翻閣至要回覆的訊息,然後選擇選項 > 儲存訊息。

#### 回覆電子郵件訊息

- 1 在待機模式下,選擇目錄 > 訊息 > 電 子郵件 > 收件匣。
- 2 翻闊至要回覆的訊息,然後選擇選項 > 回覆。
- 3 編寫回覆內容,然後選擇確定。
- 4 選擇繼續 > 傳送。

#### 檢視電子郵件訊息中的附件

• 在檢視訊息時,選擇選項 > 附件 > 檢視。

#### 儲存電子郵件訊息中的附件

• 在檢視訊息時,選擇選項 > 附件 > 檢視 > 儲存。

**This is the Internet version of the user's guide. © Print only for private use.** 34 訊息

# 同步化電子郵件

電子郵件可與 Microsoft® Exchange Server® (Microsoft® Outlook®) 同步 化。如需詳細資訊,請參閱第 [56](#page-55-0) 頁的 [同步化](#page-55-0)。

### 使用中的電子郵件帳號

有多個電子郵件帳號時,您可以挑選使 用中的電子郵件帳號。

# 修改使用中的電子郵件帳號

- 1 在待機模式下,選擇目錄 > 訊息 > 電子郵件 > 帳號。
- 2 選擇一個帳號。

### POP3 使用者刪除電子郵件的方法

- 1 在待機模式下,選擇目錄 > 訊息 > 電子郵件 > 收件匣。
- 2 翻閱至要回覆的訊息,然後選擇選項 > 標示為要刪除。
- . 已標示的電子郵件會在下次連上伺服器時 被刪除。

### IMAP4 使用者刪除電子郵件的方法

- 1 在待機模式下,選擇目錄 > 訊息 > 電子郵件 > 收件匣。
- 2 翻閱至要回覆的訊息,然後選擇選項 > 標示為要刪除。
- 3 選擇選項 > 清除收件匣。
- . 已標示的電子郵件將會從手機及伺服器中 刪除。

# 推送電子郵件

您的電子郵件伺服器會在您有新電子郵 件訊息時,向您的手機發出通知。

# 開啟推送電子郵件通知

• 在待機模式下,選擇目錄 > 訊息 > 電子郵件 > 設定 > push mail。

# <span id="page-34-0"></span>我的好友

您可以連結並登入我的好友伺服器,如 此便能使用對話訊息與您的好友在線上 及時交談。

# 在使用我的好友之前

手機無設定資料時,請輸入伺服器設 定。服務供應商可能會提供標準的設定 資訊,例如:

- ï 使用者名稱
- ï 密碼
- 伺服器位址
- 網際網路模式

# 輸入我的好友伺服器設定

- 1 在待機模式下,選擇目錄 > 訊息 > 我的好友 > 配置。
- 2 翻閱至某個設定,然後選擇新增。

# 登入我的好友伺服器

• 在待機模式下,選擇目錄 > 訊息 > 我的好友 > 登入。

# 登出我的好友伺服器

ï 選擇選項 > 登出。

**This is the Internet version of the user's guide. © Print only for private use.** 訊息 <sup>35</sup>

#### 新增聊天連絡人

- 1 在待機模式下,選擇目錄 > 訊息 > 我的好友 > 通訊錄選項標籤。
- 2 選擇選項 > 新增連絡人。

#### 傳送聊天訊息

- 1 在待機模式下,選擇目錄 > 訊息 > 我的好友 > 通訊錄選項標籤。
- 2 翻閱至某個連絡人,然後選擇聊天。
- 3 編寫訊息並選擇傳送。

#### 狀態

您可以只對您的連絡人顯示自己的狀 態,例如快樂或忙線。您也可以對我的 好友伺服器上的全部使用者顯示您的 狀態。

#### 顯示我的狀態

- 1 在待機模式下,選擇目錄 > 訊息 > 我 的好友 > 選項 > 設定 > 顯示我的狀態。
- 2 選擇某個選項。

#### 更新自己的狀態

- 1 在待機模式下,選擇目錄 > 訊息 > 我的好友 > 我的狀態選項標籤。
- 2 編輯資料。

#### 聊天群組

聊天室可由服務供應商、任何一位我的 好友使用者或自己來建立。您可經由儲 存聊天邀請或搜尋聊天室兩種方式來儲 存聊天室。

#### 建立聊天群組

- 1 在待機模式下,選擇目錄 > 訊息 > 我的好友 > 聊天室選項標籤。
- 2 選擇選項 > 新增聊天室 > 新聊天室。
- 3 從連絡人清單中選擇要邀請加入聊天群 組的連絡人,然後選擇繼續。
- 4 輸入簡短的邀請文字,然後選擇繼續 > 傳送。

#### 新增聊天群組

- 1 在待機模式下,選擇目錄 > 訊息 > 我的好友 > 聊天室選項標籤 > 選項 > 新增聊天室。
- 2 選擇某個選項。
- 在您登出至重新登入之間的聊天記錄會儲 存起來,讓您能從先前的對話中回顧對話 訊息。

#### 儲存對話

- 1 在待機模式下,選擇目錄 > 訊息 > 我的好友 > 對話選項標籤。
- 2 翻閱至某段對話,然後選擇選項 > 進階 > 儲存對話。

#### 檢視已儲存的對話

- 1 在待機模式下,選擇目錄 > 訊息 > 我的好友 > 對話選項標籤。
- 2 選擇選項 > 儲存的對話。

**This is the Internet version of the user's guide. © Print only for private use.** 36 訊息
# 2 地區及基站廣播

地區及基站廣播是一種文字訊息,例如 在特定網路區域內傳送給使用者的當地 交通狀況。

#### 開啟地區廣播功能

- 1 在待機模式下,選擇目錄 > 訊息 > 設 定 > 地區廣播。
- 2 翻閱至接收,然後選擇編輯 > 開啟。

影像

# 相機及錄影機

您可以使用本手機拍照及錄影,並加以 檢視、儲存及傳送。

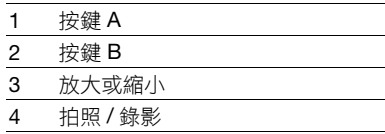

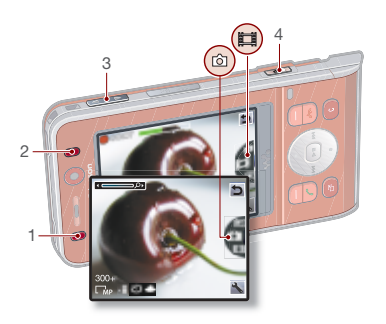

# 使用相機

### 啟用相機

右待機模式下,按住(6月)。

#### 拍照

- 1 啟用相機,並使用方向鍵翻閣至 画。
- $2 \text{ } \mathcal{R}$  (a) 拍攝圖片。
- 3 圖片會自動儲存在記憶卡上。
- 請勿在背景有強烈光源時錄影。拍照時 使用支撐或自拍計時器可避免拍出模糊的 圖片。

#### 錄製短片

1 啟用相機,並使用方向鍵翻閣至 11

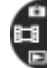

2 完全按下 (配) 以開始錄影。

### 停止錄影

- $1$ 按 $($ a<sup>{1}</sup>)</sub>。
- 2 短片會自動儲存在記憶卡上。

#### 使用變焦功能

ï 按音量鍵向上或向下。

#### 調整亮度

 $\bullet$  按  $\circledast$ 或 $\circledast$ 。

# 檢視圖片及短片

1 啟用相機,並使用方向鍵翻閱至 口。

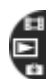

- 2 翻閱至某個項目。
- 3 要檢視短片,請按中間方向鍵。

# 相機圖示及設定

螢幕上的圖示可提示使用者目前的設 定。在設定中有更多可用的相機設定。

# 改變設定

• 啟用相機,然後選擇

### 檢視設定的相關資訊

• 翻閱至某個設定,然後選擇 ...

# 相機捷徑

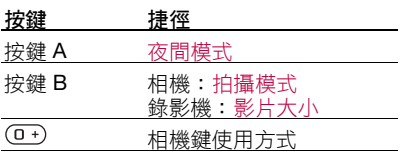

# 傳送圖片

#### 在手機和電腦間傳送圖片

您可以使用 Bluetooth™ ( 藍牙 ) 無線技 術及 USB 纜線在電腦和手機間傳送圖 片及短片。如需詳細資訊,請參閱第 [52](#page-51-0) 百的 [Bluetooth](#page-51-0)™ ( 藍牙) 無線技術 和第 [54](#page-53-0) 頁的*使用 [USB](#page-53-0) 續線*。

安裝 Adobe™ Photoshop™ Album Starter Edition 或 Sony Ericsson Media Manager 後,您便可以在電腦上檢視、 修整及管理您的圖片與短片。您可以在 手機隨附的光碟中找到這些軟體,或至 [www.sonyericsson.com/support](http://www.sonyericsson.com/support) 網站 下載。

#### 照片部落格

圖片部落格是一種個人網頁。若您的門 號支援此服務,您便可以將圖片傳送到 部落格。

**● 使用 Web 服務時,可能須與服務供應者** 另訂授權合約。可能另有其他法規及費 用,請洽服務供應商。

#### 傳送相機圖片到部落格

- 1 在待機模式下,選擇媒體,並翻閱至 相片 > 相簿。
- 2 翻閱至某個月份及某張圖片。選擇 檢視。
- 3 選擇選項 > 傳送 > 到部落格。
- 4 加註標題及文字。
- 5 選擇確定 > 發表。

### 連至連絡人資料中的部落格位址

- 1 在待機模式下,選擇目錄 > 通訊錄。
- 2 翻閱至某個連絡人,並選擇網址。
- 3 選擇移至。

#### 傳送圖片或短片

- 1 在待機模式下,選擇媒體。
- 2 翻閱至某個項目,然後選擇 選項 > 傳送。
- 3 選擇一種傳送方式。
- $\bullet$ 請確認接收裝置可支援您所選擇的傳送 方式。

### 接收圖片或短片

ï 按照指示操作。

# 相簿列印

您可使用以 USB 纜線連結的相容印表 機列印相機圖片。

·● 您也可以使用相容的 Bluetooth (藍牙) 印表機來列印。

#### 使用 USB 纜線列印相機圖片

- 1 在待機模式下,選擇媒體,並翻閱至相 片 > 相簿。
- 2 翻閱至某個月份及某張圖片。
- 3 選擇選項 > 列印。
- 4 選擇某個選項。
- 5 將 USB 纜線插入手機。
- 6 將 USB 纜線插入印表機。
- 7 手機出現回應後,請選擇確定。

**This is the Internet version of the user's guide. © Print only for private use.** <sup>影</sup><sup>像</sup> <sup>39</sup>

- 8 按照您的需求輸入印表機設定,然後選 擇列印。
- · 台· 出現印表機錯誤時,請將 USB 纜線重新 連結一次。

# 圖片

您可以在媒體中檢視、新增、編輯或刪 除圖片。

#### 使用圖片

您可以指定圖片給連絡人,將圖片當 做開機畫面、待機模式的桌布或螢幕 保護。

#### 使用圖片

- 1 在待機模式下,選擇媒體,並翻閱至 相片 > 相簿。
- 2 翻閱至某個月份及某張圖片。選擇 檢視。
- 3 選擇選項 > 當作。
- 4 選擇某個選項。

以投影片模式檢視圖片

- 1 在待機模式下,選擇媒體,並翻閱至 相片 > 相簿。
- 2 翻閱至某個月份及某張圖片。選擇 檢視。
- 3 選擇選項 > 投影片放映。
- 4 選擇一種心情。

#### 相片標籤

您可以在相片中加上標籤以便於分類。

#### 標記圖片

- 1 在待機模式下,選擇媒體,並翻閱至 相片 > 相簿。
- 2 翻閱至某個月份及某張圖片。選擇 檢視。
- 3 按 ( $\circ$ ), 並翻閣至某個標籤。
- 4 按中間方向鍵。
- 5 使用 3 或 (6) 翻閱至每個您要標記的圖 片,然後按中間方向鍵加上標籤。

#### 新建相片標籤

- 1 在待機模式下,選擇媒體,並翻閱至 相片 > 相簿。
- 2 翻閱至某個月份及某張圖片。選擇 檢視。
- 3 按 , 然後選擇選項 > 新標記。
- 4 輸入一個名稱,然後選擇確定。
- 5 選擇一個圖示。
- 6 按中間方向鍵以標記圖片。

# PhotoDJ™ 和 VideoDJ™

您可以編輯圖片及短片。

### 編輯及儲存圖片

- 1 在待機模式下,選擇媒體,並翻閱至相 片 > 相簿。
- 2 翻閱至某個月份及某張圖片。選擇 檢視。
- 3 選擇選項 > 用 PhotoDJ™ 編輯。
- 4 編輯圖片。
- 5 選擇選項 > 儲存。

#### 編輯及儲存短片

- 1 在待機模式下,選擇目錄 > 個人助理 > 檔案管理員 > 影片。
- 2 翻閱至一個短片,並選擇選項 > VideoDJ™。
- 3 編輯短片。
- 4 選擇選項 > 儲存。

#### 剪接短片

- 1 在待機模式下,選擇目錄 > 個人助理 > 檔案管理員 > 影片。
- 2 翻閱至一個短片,並選擇選項 > VideoDJ™ > 編輯 > 剪接。
- 3 選擇設定以設定起點,然後選擇剪接畫 面起點。
- 4 選擇設定以設定終點,然後選擇結束。
- 5 選擇剪接 > 選項 > 儲存。

# 主題

您可以利用顏色及背景圖片等項目來變 更螢幕的外觀。此外,您也可以建立新 的主題,再下載到手機。如需詳細資 訊,請瀏覽 [www.sonyericsson.com/](http://www.sonyericsson.com/support) [support](http://www.sonyericsson.com/support)。

#### 設定主題

- 1 在待機模式下,選擇目錄 > 個人助理 > 檔案管理員。
- 2 翻閱至主題,然後選擇開啟。
- 3 翻閱至一個主題,然後選擇設定。

娛樂

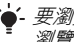

要瀏覽您的媒體檔,請參閱第 [12](#page-11-0) 頁的 [瀏覽](#page-11-0)。

# 身歷聲行動免持

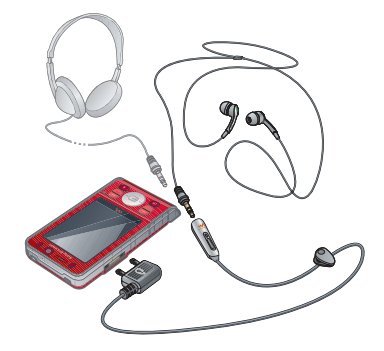

#### 使用免持裝置

將免持裝置連上手機。音樂會在您接到 來電時停止,並在您結束通話時恢復 播放。

**This is the Internet version of the user's guide. © Print only for private use.** <sup>娛</sup><sup>樂</sup> <sup>41</sup>

# Walkman® 播放器

# 播放音樂

- 1 在待機模式下,選擇媒體,並翻閱至 音樂。
- 2 翻閱至某個標題,然後選擇播放。

### 停止播放音樂

ï 按中間方向鍵。

### 恢復音樂播放

• 在待機模式下,按  $\left(\bigvee$ , 然後按中間方 向鍵。

### 快速前進或倒轉

• 聆聽音樂時,按住 ⑥ 或 ⑩。

### 切換曲目

聆聽音樂時,按 ◉ 或 ◉。

# 搖動換曲

您可以搖動手機來切換曲目或將播放清 單隨機播放。

切換曲目

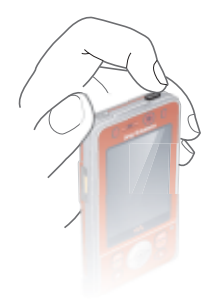

1 聆聽音樂時,按住 $\overline{(\mathbf{w}_\bullet)}$ 。

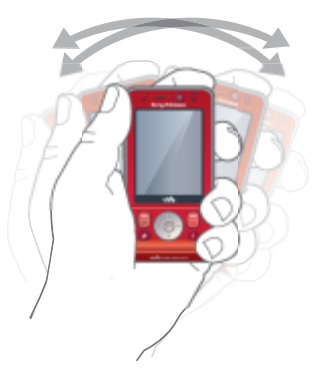

2 向右傾斜手機,到下一首曲目,或向左 傾斜手機,到上一首曲目。

### 隨機播放曲目

- 1 聆聽音樂時,按住 $\overline{(\mathbf{w}_{\bullet})}$ 。
- 2 搖動手機以隨機播放播放清單中的 曲目。

# 影片播放器

### 播放影片

- 1 在待機模式下,選擇媒體,並翻閱至 影片。
- 2 翻閱至某個標題,然後選擇播放。

# 停止播放影片

ï 按中間方向鍵。

# 恢復影片播放

ï 按中間方向鍵。

### 傳送音樂

- 1 在待機模式下,選擇媒體,並翻閱至 音樂。
- 2 翻閱至某個標題,然後選擇選項 > 傳送。
- 3 選擇一種傳送方式。
- . 請確認接收裝置可支援您所選擇的傳送 方式。

# 接收音樂

ï 按照指示操作。

# 音樂及影片控制

# 調整音量

ï 按音量鍵向上或向下。

# 返回播放器目錄

• 選擇返回。

### 返回播放器

ï 選擇選項 > 恢復。

# 結束播放器目錄

• 按住 入。

**This is the Internet version of the user's guide. © Print only for private use.** <sup>娛</sup><sup>樂</sup> <sup>43</sup>

#### 瀏覽檔案

音樂及影片檔案已儲存並完成分類。

- ï 演出者 顯示以 Media Manager 傳送 的曲目。
- 專輯 按照專輯顯示手機及記憶卡上的 曲目。
- 樂曲 顯示手機及記憶卡上的所有音樂 曲目。
- 有聲書 顯示您從電腦傳送的音訊 專輯。
- ï Podcast 顯示您從電腦傳送的所有 Podcast。
- 播放清單 建立您自己的曲目清單。
- SensMe™ 按照心情顯示所有可用 曲目。
- ï 樂風 顯示音樂的樂風。
- 年 按昭年份顯示手機及記憶卡上的 曲目。
- 影片 顯示手機及記憶卡上的所有 短片。

### 播放清單

您可以建立播放清單來管理檔案。檔案 可以按演出者或標題排序。同一檔案可 加入多個播放清單。

刪除播放清單或播放清單中的檔案時, 檔案本身並未自記憶體中刪除,所刪除 的只是檔案的參照。

#### 建立播放清單

- 1 在待機模式下,選擇媒體,並翻閱至 音樂 > 播放清單。
- 2 翻閱至新播放清單,然後選擇新增。
- 3 輸入一個名稱,然後選擇確定。
- 4 翻閱至某個曲目,然後選擇標示。
- 5 選擇新增,將曲目加入播放清單。

#### 按照心情建立播放清單

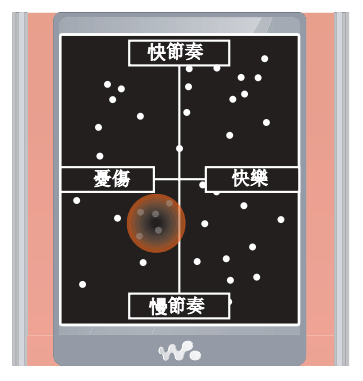

- 1 在待機模式下,選擇媒體。
- 2 翻閣至音樂 > SensMe™, 然後選擇 開啟。
- 3 使用方向鍵來預覽不同的曲目。
- 4 選擇新增以選擇某個區域的曲目。
- 5 選擇建立, 在 Walkman® 播放器中檢 視播放清單。
- 6 選擇選項 > 儲存播放清單。

#### 將檔案加入播放清單

- 1 在待機模式下,選擇媒體,並翻閱至 音樂 > 播放清單。
- 2 選擇一個播放清單。
- 3 翻閱至新增音樂 > 新增。
- 4 翻閱至某個曲目,然後選擇標示。
- 5 選擇新增,將曲目加入播放清單。

#### 刪除播放清單中的曲目

- 1 在待機模式下,選擇媒體,並翻閱至 音樂 > 播放清單。
- 2 選擇一個播放清單。
- 3 翻閱至曲目,並按 (C)。

#### 刪除播放清單

- 1 在待機模式下,選擇媒體,並翻閱至音 樂 > 播放清單。
- 2 翻闊至某個播放清單,然後按 (C)。

#### 檢視曲目的相關資訊

• 翻閱至某個曲目,然後選擇選項 > 資訊。

# 將電腦上的音樂傳送至手機

透過手機隨附光碟中的索尼愛立信 Media Manager,您可以從 CD、電腦 將音樂或您所購買的項目傳送到手機記 憶體或記憶卡。

 $\dot{\bullet}$  : 您也可以至 [www.sonyericsson.com/](http://www.sonyericsson.com/support) support 網站下載索尼愛立信 Media Manager 軟體。

# 在使用 Media Manager 之前

若要在電腦上使用 Media Manager, 您的作業系統必須為下列其中之一:

- Windows® Vista® (Ultimate、 Enterprise、Business、Home Premium 及 Home Basic 之 32 位元 與 64 位元版本 )
- Windows® XP (Pro 或 Home)

# 安裝 Media Manager

- 1 將電腦開機並插入光碟。光碟上的程式 即自動執行並開啟安裝視窗。
- 2 選擇語言,按*確定*。
- 3 按一下*安裝索尼愛立信 Media* Manager,按照指示操作。

### 使用 Media Manager

- 1 用手機隨附的 USB 纜線將手機連上 電腦。
- 2 電腦: 開始 / 程式集 /Sony Ericsson/ Media Manager。
- 3 手機:選擇大量儲存。手機在此模式中 將會關機,當 USB 續線拔除後將會重新 開機。
- **傳送期間切勿斷開電腦或手機的 USB 纜** 線,此舉可能損壞記憶卡或手機記憶體。
- 4 在大容量儲存裝置模式中,安全斷開 USB 纜線的方法是在 Windows 檔案總 管中的卸除式磁碟機圖示按一下滑鼠右 鍵,並選擇*退出*。請參閱第54頁的*[使](#page-53-0)* 用 [USB](#page-53-0) 纜線。

如需傳送音樂的詳細資訊,請參閱 Media Manager 説明。 按一下 Media Manager 視窗右上角的 ?。

#### 線上音樂及短片

您可以在手機上觀賞來自網際網的串流 影片或聆聽串流音樂。若尚未將設定值 輸入手機中,請參閱第 [50](#page-49-0) 頁的[設定](#page-49-0)。 如需詳細資訊,請洽電信業者,或瀏覽 www.sonvericsson.com/support 網站。

#### 選擇串流的數據帳號

- 1 在待機模式下,選擇目錄 > 設定 > 連結選項標籤 > 串流設定。
- 2 選擇要使用的數據帳號。

#### 串流音樂及短片

- 1 在待機模式下,選擇目錄 > 網際網路。
- 2 選擇選項 > 移至 > 書籤。
- 3 選擇串流連結。

# TrackID™

TrackID™ 是一種免費的音樂辨識服 務,可搜尋歌曲名稱、演出者及專輯 名稱。

#### 搜尋歌曲資訊

- 當您透過擴音器聽到正在播放的曲目 時,在待機模式下,選擇目錄 > 娛樂 > TrackID™。
- 在收音機正在播放時,選擇選項 > TrackID™。

# 收音機

在禁止使用無線電的場所,請勿將手機當 做收音機使用。

### 聽收音機

- 1 將免持裝置連上手機。
- 2 在待機模式下,選擇目錄 > 收音機。

#### 調整音量

• 在收音機正在播放時,按音量鍵向上或 向下。

#### 自動搜尋頻道

• 在收音機正在播放時,選擇搜尋。

### 手動搜尋頻道

• 在收音機正在播放時,按 ⑯ 或 ⑩。

#### 在預設頻道間切換

• 在收音機正在播放時,按 ⑧ 或 ⑨。

**This is the Internet version of the user's guide. © Print only for private use.** 46 娛樂

#### 儲存頻道

您最多可儲存 20 組預設的頻道。

#### 儲存頻道

ï 找到廣播頻道時,選擇選項 > 儲存。

#### 選擇已存的頻道

- 1 在待機模式下,選擇目錄 > 收音機 > 選項 > 頻道。
- 2 選擇一個廣播頻道。

#### 將頻道儲存在位置 1 到10

 $\bullet$  在找到某個廣播頻道時,按住  $\overline{CD}$  - $\sqrt{9}$ 

#### 選擇儲存在位置 1 到 10 的頻道

• 在收音機正在播放時,按  $\overline{0}$  -  $\overline{1}$  -  $\overline{1}$  -

# S**PlayNow™**

您可以先試聽音樂,再購買及下載音樂 到手機。

v 本服務在某些國家可能無法使用。在某些 國家 / 地區,您可以購買某些頂尖音樂家 的音樂作品。

# 在使用 PlayNow 之前

手機中必須具有必要的設定值。請參閱 第 [50](#page-49-0) 頁的[設定](#page-49-0)。

#### 聆聽 PlayNow™ 音樂

- 1 在待機模式下,選擇目錄 > PlayNow™。
- 2 從清單中選擇音樂。

#### 自 PlayNow 下載

選擇下載及儲存音樂檔案時,總金額會 顯示出來。決定購買時,總金額會從電 話費帳單或預付卡扣款。

#### 下載音樂檔案

試聽過音樂檔案之後,您便可以同意接 受各項條件。

- 1 選擇是開始下載。
- 2 系統會發一份文字訊息確認付款,並使 檔案可下載。

# 鈴聲及樂曲

#### 設定鈴聲

- 1 在待機模式下,選擇目錄 > 設定 > 聲 音及提示選項標籤 > 鈴聲。
- 2 尋找及選擇鈴聲。

#### 設定鈴聲音量

- 1 在待機模式下,選擇目錄 > 設定 > 聲 音及提示選項標籤 > 鈴聲音量。
- $2 \# \odot \circ \circ \circ$ , 調整音量。
- 3 選擇儲存。

#### 關閉鈴聲

- 在待機模式下,按住 (#->)。
- 除鬧鈴聲外,其他信號均受到影響。

**This is the Internet version of the user's guide. © Print only for private use.** <sup>娛</sup><sup>樂</sup> <sup>47</sup>

#### 設定振動提示

- 1 在待機模式下,選擇目錄 > 設定 > 聲音及提示選項標籤 > 振動提示。
- 2 選擇某個選項。

#### 傳送鈴聲

- 1 在待機模式下,選擇目錄 > 個人助理 > 檔案管理員。
- 2 翻閱至音樂,然後選擇開啟。
- 3 翻閱至一個鈴聲,然後選擇選項 > 傳送。
- 4 選擇一種傳送方式。
- . 請確認接收裝置可支援您所選擇的傳送 方式。

#### 接收鈴聲

- ï 按照指示操作。
- v 切勿交換受版權保護的內容。受保護的檔 案會有 <del>『</del> ■示。

# MusicDJ™

您可以製編做為鈴聲的樂曲。每首樂曲 是由鼓聲、低音、和弦及重音四種音軌 所組成。每個音軌有多個樂段,每個樂 段內含不同特色的預錄聲音。樂段分成 前奏、獨奏、合唱及結尾四種。請將樂 段加入音軌來編曲。

# 製作樂曲

- 1 在待機模式下,選擇目錄 > 娛樂 > MusicDJ<sup>™</sup>。
- 2 選擇插入 , 複製或貼上樂段。
- 3 用 ®、 ®、 ® 或 ⑨ 在樂段間移動。
- 4 選擇選項 > 儲存樂曲。

#### 傳送樂曲

- 1 在待機模式下,選擇目錄 > 個人助理 > 檔案管理員。
- 2 翻閱至音樂,然後選擇開啟。
- 3 翻閱至一首樂曲,然後選擇選項 > 傳送。
- 4 選擇一種傳送方式。
- 請確認接收裝置可支援您所選擇的傳送 方式。

### 接收樂曲

- 按照指示操作。
- 您不能用文字訊息傳送和弦音樂或 MP3 檔案。

# 錄音機

您可以錄製語音備忘或通話。錄音也可 以當做鈴聲。

. 某些國家 / 地區或州省的法律,規定您在 錄音前需先通知對方。

#### 錄音

• 在待機模式下,選擇目錄 > 娛樂 > 錄音。

#### 聽錄音

- 1 在待機模式下,選擇目錄 > 個人助理 > 檔案管理員。
- 2 翻閣至音樂,然後選擇開啟。
- 3 翻閱至某段錄音,然後選擇播放。

# 遊戲

手機內附多種遊戲,您也可以下載遊 戲。大多數遊戲均附說明。

#### 開始遊戲

- 1 在待機模式下,選擇目錄 > 娛樂 > 遊戲。
- 2 選擇遊戲。

# 結束遊戲

• 按 入。

# 遊戲控制

手機上的按鍵可用於不同的遊戲控制 功能。在部分遊戲中,您可以將整個 手機向左、右、上、下傾斜來進行遊戲 控制。

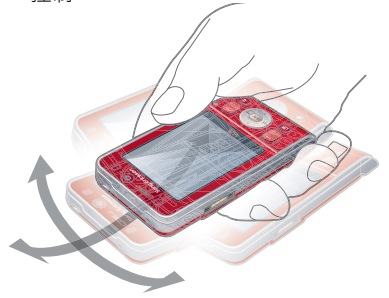

# 應用程式

您可以下載並執行 Java 應用程式。 您也可以檢視相關資訊或設定不同的 許可。

#### 在使用 Java™ 應用程式之前

若尚未將設定值輸入手機中,請參閱 第 [50](#page-49-0) 頁的[設定](#page-49-0)。

#### 選擇 Java 應用程式

- 1 在待機模式下,選擇目錄 > 個人助理 > 應用程式。
- 2 選擇某個應用程式。

**This is the Internet version of the user's guide. © Print only for private use.** <sup>娛</sup><sup>樂</sup> <sup>49</sup>

### 檢視 Java 應用程式的相關資訊

- 1 在待機模式下,選擇目錄 > 個人助理 > 應用程式。
- 2 翻閱至某個應用程式,然後選擇選項 > 資訊。

### 設定 Java 應用程式的許可

- 1 在待機模式下,選擇目錄 > 個人助理 > 應用程式。
- 2 翻閣至某個應用程式,然後選擇選項 > 許可。
- 3 設定許可。

#### Java 應用程式螢幕尺寸

某些 Java 應用程式須使用特別指定的 螢幕尺寸。如需詳細資訊,請洽詢應用 程式廠商。

#### 設定 Java 應用程式的螢幕大小

- 1 在待機模式下,選擇目錄 > 個人助理 > 應用程式。
- 2 翻閱至某個應用程式,然後選擇選項 > 螢幕尺寸。
- 3 選擇某個選項。

#### Java 應用程式的網際網路模式

部分 Java 應用程式必須連接網際網路 來接收資訊。大多數 Java 應用程式 使用與 Web 瀏覽器相同的網際網路 設定。

# 連結

# <span id="page-49-0"></span>設定

在您與網際網路服務同步化、使用網際 網路、PlayNow™ 、我的好友、Java、 圖片訊息、電子郵件和圖片部落格之 前,您必須先在手機中輸入相關設定。

若手機中尚未輸入設定,您可以使用設 定精靈或透過

[www.sonyericsson.com/support](http://www.sonyericsson.com/support) 網站 下載設定。

#### 使用設定精靈下載設定

- 1 在待機模式下,選擇目錄 > 設定 > 一 般選項標籤 > 設定精靈 > 設定下載。
- 2 按照指示操作。
- ·●· 詳細的説明,請洽電信業者或服務供 應商。

### 使用電腦下載設定

- 1 瀏覽 [www.sonyericsson.com/support](http://www.sonyericsson.com/support) 網站。
- 2 按照螢幕上的指示操作。

# 手機名稱

您可以輸入手機向其他裝置顯示的 名稱。

### 輸入手機名稱

- 1 在待機模式下,選擇目錄 > 設定 > 連結選項標籤 > 手機名稱。
- 2 輸入手機名稱,並選擇確定。

# 使用網際網路

您可以透過網際網路存取線上服務。

### 開始瀏覽

- 1 在待機模式下,選擇目錄 > 網際網路。
- 2 選擇選項 > 移至。
- 3 選擇某個選項。

### 結束瀏覽器

• 在瀏覽網際網路時,選擇選項 > 結束瀏 覽程式。

### 在瀏覽時打電話

• 在瀏覽網際網路時按 ⁄ •

# 從網頁儲存項目

- 1 在瀏覽網際網路時,選擇某個項目。
- 2 選擇選項 > 工具,儲存該項目。

#### 尋找網頁上的文字

- 1 在瀏覽網際網路時,選擇選項 > 工具 > 頁面搜尋。
- 2 輸入文字,然後按搜尋。

#### 傳送連結

- 1 在瀏覽網際網路時,選擇選項 > 工具 > 傳送連結。
- 2 選擇某個選項。

#### 使用書籤

您可以建立及編輯用來快速連結喜愛網 頁的書籤。

#### 建立書籤

- 1 在瀏覽網際網路時,選擇選項 > 工具 > 新增書籤。
- 2 輸入標題及位址。選擇儲存。

#### 選擇書籤

- 1 在待機模式下,選擇目錄 > 網際網路。
- 2 選擇選項 > 移至 > 書籤。
- 3 翻閱至某個書籤,然後選擇移至。

#### 網際網路鍵操捷徑

您可使用鍵盤快速進入網際網路瀏 覽器。

#### 選擇網際網路鍵盤捷徑

1 在待機模式下,選擇目錄 > 網際網路。 2 選擇 選項 > 進階 > 鍵盤模式 > 捷徑。

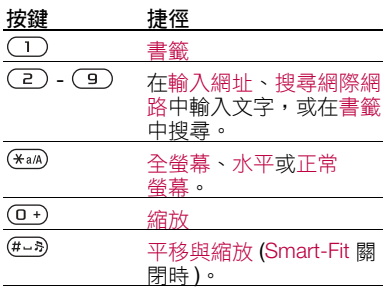

#### 網際網路安全及認證

手機支援安全瀏覽。銀行等網際網路服 務需要手機中的認證。手機購入時可能 已存有認證,否則您也可以下載新的 認證。

#### 檢視手機中的認證

• 在待機模式下,選擇目錄 > 設定 > 一般選項標籤 > 安全 > 認証。

# Web feed

您可以 Web feed 形式接收經常更新的 內容,例如 Podcast 或新聞標題。若 網頁有 ? 圖示,您就可以新增網頁的 feed。

#### 新增某個網頁的 feed

• 在網際網路上瀏覽具有 Web feed 的網 頁時,選擇選項 > Web feeds。

#### 新建 Web feed

- 1 在待機模式下,選擇目錄 > 訊息 > Web feeds > 選項 > 新 feed。
- 2 輸入位址,然後選擇移至。

# 設定 Web feed 的選項

- 1 在待機模式下,選擇目錄 > 訊息 > Web feeds。
- 2 翻閱至某個 Web feed,然後選擇選項。
- 3 選擇某個選項。

# <span id="page-51-0"></span>Bluetooth™ ( 藍牙 ) 無線技術

Bluetooth ( 藍牙 ) 功能可讓您無線連結 到其他 Bluetooth ( 藍牙 ) 裝置。例如, 您可以利用 Bluetooth ( 藍牙 ) 功能:

- ï 連結免持裝置。
- ï 同時連上多個裝置。
- ï 連上電腦使用網際網路。
- ï 交換項目以及玩多人遊戲。

· 丝行 Bluetooth ( 藍牙) 通訊時, 通訊裝 置互相最好在 10 公尺 (33 英呎) 範圍內, 且中間無實體障礙。

#### 在使用 Bluetooth ( 藍牙 ) 無線技術 之前

您必須開啟 Bluetooth ( 藍牙 ) 功能以與 其他裝置通訊。此外,您必須將手機與 其他 Bluetooth ( 藍牙 ) 裝置配對。

### 開啟 Bluetooth ( 藍牙 ) 功能

- 在待機模式下,選擇目錄 > 設定 > 連結選項標籤 > 藍牙 > 開啟。
- . 請確定您要與手機配對之裝置的 Bluetooth ( 藍牙) 功能已啟動且可被 發現。

#### 將手機與裝置配對

- 1 在待機模式下,選擇目錄 > 設定 > 連結選項標籤 > 藍牙 > 我的裝置。
- 2 翻閣至新裝置,然後選擇新增,搜尋可 用的裝置。
- 3 選擇一個裝置。
- 4 按需要輸入密碼。

#### 允許連結至手機

- 1 在待機模式下,選擇目錄 > 設定 > 連結選項標籤 > 藍牙 > 我的裝置。
- 2 選擇清單中的裝置。
- 3 選擇選項 > 許可連結。

#### 首次將手機與 Bluetooth ( 藍牙) 免持 裝置配對

- 1 在待機模式下,選擇目錄 > 設定 > 連 結選項標籤 > 藍牙 > 免持裝置。
- 2 選擇是。
- 3 按需要輸入密碼。

#### 將手機同時與多個 Bluetooth ( 藍牙 ) 免持裝置配對

- 1 在待機模式下,選擇目錄 > 設定 > 連 結選項標籤 > 藍牙 > 免持裝置 > 我的 免持裝置 > 新免持裝置。
- 2 翻閱至某個裝置,然後選擇新增。

### 省電

您可以使用省電功能來節省電池的電 力。使用此功能時,手機只能與一個 Bluetooth ( 藍牙 ) 裝置連結。若您想要 同時與多個 Bluetooth ( 藍牙 ) 裝置連 結,則您必須關閉此功能。

### 啟動省電功能

• 在待機模式下,選擇目錄 > 設定 > 連 結選項標籤 > 藍牙 > 省電模式 > 開啟。

#### <span id="page-52-0"></span>接收項目

- 1 在待機模式下,選擇目錄 > 設定 > 連 結選項標籤 > 藍牙 > 顯示 / 隱藏手機 > 顯示手機。
- 2 收到項目後按照指示操作。

**This is the Internet version of the user's guide. © Print only for private use.** 連結 <sup>53</sup>

#### 在手機和 Bluetooth ( 藍牙 ) 免持裝置 間傳送聲音

您可以使用手機按鍵或免持裝置按鍵, 在手機和 Bluetooth ( 藍牙 ) 免持裝置之 間傳送聲音。

#### 傳送聲音

- 1 在待機模式下,選擇目錄 > 設定 > 連 結選項標籤 > 藍牙 > 免持裝置 > 來電。
- 2 選擇某個選項。選擇手機中可將聲音傳 送至手機上。選擇轉到免持裝置可將聲 音傳送至免持裝置上。

#### 通話中傳送聲音

- 1 在通話期間選擇聲音 > 傳送聲音。
- 2 從清單中選擇。

#### 檔案傳輸

您可以使用 Bluetooth ( 藍牙 ) 無線技術 來同步化及傳送檔案。請參閱第 [56](#page-55-0) 頁 的[使用電腦](#page-55-0)進行同步化。

# <span id="page-53-0"></span>使用 USB 纜線

您可以透過 USB 纜線將手機連上電 腦,以使用大量儲存或媒體傳送傳送檔 案。您也可以使用手機模式來同步化、 傳送檔案或將手機當成數據機。如需詳 細資訊,請瀏覽

# [www.sonyericsson.com/support](http://www.sonyericsson.com/support) 網站

上的 「開始使用」專區。

#### 在使用 USB 纜線之前

若要使用 USB 續線傳送檔案, 您的作 業系統必須為下列其中之一:

- $W$ indows® 2000
- $\bullet$  Windows XP (Pro  $R$  Home)
- Windows Vista (Ultimate、 Enterprise、Business、Home Premium 及 Home Basic 之 32 位元 與 64 位元版本 )

#### 媒體傳送及大容量儲存裝置

您可以使用 Microsoft Windows 檔案總 管在手機或記憶卡及電腦間拖放檔案。

請只使用手機可支援的 USB 纜線。傳送 中切勿斷開電腦或手機的 USB 繪線, IH 舉可能損壞手機記憶體或記憶卡。

#### 使用媒體傳送及大容量儲存裝置模式

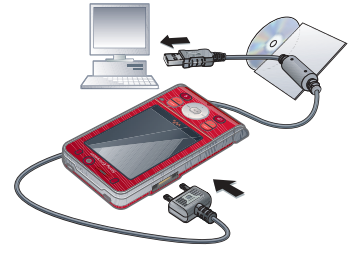

- **。**<br>● 在傳送*檔案之前,電腦上必須安裝索尼* 愛立信 PC Suite 軟體。請參閱第 [56](#page-55-1) 頁的 [安裝索尼愛立信](#page-55-1) PC Suite。
	- 1 將 USB 纜線連上電腦及手機。
- 2 手機: 選擇大量儲存。手機在此模式中 將會關機,當 USB 纜線拔除後將會重 新開機。
- 3 手機:選擇媒體傳送,手機在檔案傳送 時仍會保持開機。
- 4 電腦:一直等到手機記憶體及記憶卡, 在 Windows 檔案總管下顯示為外接式 磁碟。
- 5 在手機與電腦間拖放您所選擇的檔案。

#### 安全地移除 USB 纜線

- 1 在 Windows 檔案總管中的卸除式磁碟 機圖示上按一下滑鼠右鍵。
- 2 選擇*退出*。
- 3 當手機上顯示下列訊息時,拔除 USB 纜線:大量儲存連線階段已結束。現在 可以安全地取下 USB 連接線。

#### 手機模式

在同步化或將手機當做數據機之前,電 腦上必須安裝*索尼愛立信PC Suite 軟* 體。請參閱第 [56](#page-55-1) 頁的*[安裝索尼愛立信](#page-55-1)* [PC Suite](#page-55-1)。

#### 使用手機模式

- 1 電腦:從*開始 / 程式集* / Sony Ericsson/ PC Suite 啟動 PC Suite。
- 2 將 USB 纜線連上電腦及手機。
- 3 手機:選擇手機模式。
- 4 電腦:收到*索尼愛立信PC Suite* 已找 到手機的通知時,即可開始使用手機模 式的應用程式。

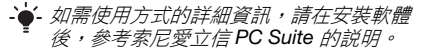

# <span id="page-55-2"></span>同步化

您可以使用 USB 纜線或 Bluetooth ( 藍牙 ) 無線技術來與電腦程式 ( 例如 Microsoft Outlook) 同步化手機通訊 錄、約會、書籤、待辦事項及便簽。您 也可以使用 SyncML 與網際網路服務同 步化,或使用 Exchange ActiveSync 與 Microsoft® Exchange Server 同步化。 如需詳細資訊,請瀏覽 [www.sonyericsson.com/support](http://www.sonyericsson.com/support) 網站 上的 「開始使用」專區。

一次請只使用一種同步化方式。

#### <span id="page-55-0"></span>使用電腦進行同步化

使用同步化之前,您必須安裝手機隨附 光碟中的索尼愛立信 PC Suite。軟體內 含說明資料。此軟體也可以從 [www.sonyericsson.com/support](http://www.sonyericsson.com/support) 網站 下載。

若要在電腦上使用 PC Suite,您的作業 系統必須為下列其中之一:

- $\bullet$  Windows XP (Pro  $R$  Home)
- Windows Vista (Ultimate 、 Enterprise、Business、Home Premium 及 Home Basic 之 32 位元 與 64 位元版本 )

### 安裝索尼愛立信 PC Suite

- <span id="page-55-1"></span>1 將電腦開機並插入光碟。光碟上的程式 即自動執行並開啟安裝視窗。
- 2 選擇語言,按*確定*。
- 3 按一下*安裝索尼愛立信 PC suite*,再按 照螢幕上的指示操作。

#### 使用網際網路服務進行同步化

您可以在手機上使用網際網路服務進行 線上同步化。若尚未將網際網路設定輸 入手機中,請參閱第 [50](#page-49-0) 頁的[設定](#page-49-0)。

#### 在開始同步化之前

您必須輸入 SyncML 同步化設定值,並 向服務供應商線上註冊一個同步化帳 號。必要的設定包括:

- $\cdot$  伺服器位址 伺服器 URL
- 資料庫名稱 要同步化的資料庫

# 輸入 SyncML 的設定值

- 1 在待機模式下,選擇目錄 > 個人助理 > 同步化。
- 2 翻閱至新帳號,然後選擇新增 > SyncML。
- 3 輸入新帳號的名稱,然後選擇繼續。
- 4 選擇伺服器位址。輸入必要的資訊,然 後選擇確定。
- 5 必要時輸入使用者名稱及密碼。
- 6 翻閲至應用程式選項標籤,標示要同步 化的應用程式。
- 7 選擇資料庫名稱,輸入必要的資訊。
- 8 翻閱至進階選項標籤,輸入同步化的額 外設定值。
- 9 選擇儲存。

#### 刪除帳號

- 1 在待機模式下,選擇目錄 > 個人助理 > 同步化。
- 2 翻閱至某個帳號,然後選擇選項 > 刪除。

### 開始同步化

- 1 在待機模式下,選擇目錄 > 個人助理 > 同步化。
- 2 翻閱至某個帳號,然後選擇開始。

### 使用 Microsoft® Exchange Server 進 行同步化

透過 Microsoft® Exchange Server,您 可以用手機存取及同步化公司裡的 Exchange 資訊,例如電子郵件、通訊 錄及行事曆項目。

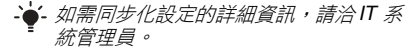

### 在開始同步化之前

您必須輸入 Exchange ActiveSync 的設 定值,才能存取 Microsoft Exchange Server。必要的設定包括:

- 伺服器位址 伺服器 URL
- 網域 伺服器網域
- 使用者名稱 帳號的使用者名稱
- 密碼 帳號的密碼

### 輸入 Exchange ActiveSync 的設定值

- 1 在待機模式下,選擇目錄 > 個人助理 > 同步化。
- 2 翻閱至新帳號,然後選擇新增 > Exchange ActiveSync。
- 3 輸入新帳號的名稱,然後選擇繼續。
- 4 輸入必要的設定值。
- 5 翻閱選項標籤,輸入額外設定值。
- 6 選擇儲存。

#### 開始同步化

- 1 在待機模式下,選擇目錄 > 個人助理 > 同步化。
- 2 翻閱至某個帳號,然後選擇開始。

# 更新服務

您可以為手機更新軟體。更新時您的個 人資訊或手機資訊不會受到影響。

更新手機的方法如下:

- ï 透過手機進行線上更新
- 用隨附的 USB 纜線及連上網際網路 的電腦
- 更新服務會使用到 GPRS、3G 或 HSDPA 數據連結。

**This is the Internet version of the user's guide. © Print only for private use.** 連結 <sup>57</sup>

#### 在使用更新服務之前

若尚未將設定值輸入手機中,請參閱 第 [50](#page-49-0) 頁的[設定](#page-49-0)。

#### 檢視手機中的現有軟體

- 1 在待機模式下,選擇目錄 > 設定 > 一般選項標籤 > 更新服務。
- 2 選擇軟體版本。

#### 透過手機使用更新服務

- 1 在待機模式下,選擇目錄 > 設定 > 一般選項標籤 > 更新服務。
- 2 選擇搜尋更新軟體,按照指示操作。

#### 透過 USB 纜線使用更新服務

- 1 瀏覽 [www.sonyericsson.com/support](http://www.sonyericsson.com/support) 網站,或按一下 PC Suite 軟體 中的 Sony Ericsson Update Service (若已 安裝在電腦上 )。請參閱第 [56](#page-55-1) 頁的[安](#page-55-1) [裝索尼愛立信](#page-55-1) PC Suite。
- 2 選擇地區及國家 / 地區。
- 3 按照螢幕上的指示操作。

#### 使用更新服務設定提醒

- 1 在待機模式下,選擇目錄 > 設定 > 一 般選項標籤 > 更新服務 > 設定 > 提醒。
- 2 選擇某個選項。

# 更多功能

# 鬧鐘

鬧鈴聲可以是聲音或廣播。即使手機已 關機,鬧鐘仍會響鈴。當鬧鐘響鈴時, 您可以讓鬧鐘暫時靜音 9 分鐘,或是將 鬧鐘關閉。

#### 設定鬧鐘

- 1 在待機模式下,選擇目錄 > 個人助理 > 鬧鐘。
- 2 翻閱至某個鬧鐘,然後選擇編輯。
- 3 翻閱至時間:,然後選擇編輯。
- 4 輸入時間, 然後選擇確定 > 儲存。

#### 設定週期鬧鐘

- 1 在待機模式下,選擇目錄 > 個人助理 > 鬧鐘。
- 2 翻閣至某個鬧鐘,然後選擇編輯。
- 3 翻閱至重複性的:,然後選擇編輯。
- 4 翻閱至某一天,然後選擇標示。
- 5 要選擇其他天,請翻閱至該日期,然後 選擇標示。
- 6 選擇完成 > 儲存。

#### 設定鬧鈴聲

- 1 在待機模式下,選擇目錄 > 個人助理 > 鬧鐘。
- 2 翻閱至某個鬧鐘,然後選擇編輯。
- 3 翻閱至鬧鈴聲:,然後選擇編輯。
- 4 尋找並選擇一種鬧鈴聲。選擇儲存。

**This is the Internet version of the user's guide. © Print only for private use.** 58 更多功能

#### 讓鬧鐘暫時靜音

- ï 在鬧鐘響鈴時按任何鍵。
- ï 要讓鬧鐘重複,請選擇 Snooze。

#### 關閉鬧鐘

• 在鬧鐘響鈴時,選擇關閉。

#### 取消鬧鐘

- 1 在待機模式下,選擇目錄 > 個人助理 > 鬧鐘。
- 2 翻閣至某個鬧鐘,然後選擇關閉。

#### 靜音模式下的鬧鐘

手機在靜音模式下時,您可以設定讓鬧 鐘不響鈴。

#### 設定鬧鐘在靜音模式下是否響鈴

- 1 在待機模式下,選擇目錄 > 個人助理 > 鬧鐘。
- 2 翻閱至某個鬧鐘,然後選擇編輯。
- 3 翻閱至 選項標籤。
- 4 翻閱至靜音模式,然後選擇編輯。
- 5 選擇某個選項。

# 行事曆

行事曆可與電腦行事曆、Web 行事曆 或 Microsoft® Exchange Server (Microsoft® Outlook®) 上的行事曆同 步化。如需詳細資訊,請參閱第 [56](#page-55-2) 頁 的[同步化](#page-55-2)。

### 設定預設檢視

- 1 在待機模式下,選擇目錄 > 個人助理 > 行事曆。
- 2 選擇選項 > 進階 > 預設檢視。
- 3 選擇某個選項。

#### 約會

您可以加入新的約會、或重複使用原有 的約會。

### 新增約會

- 1 在待機模式下,選擇目錄 > 個人助理 > 行事曆。
- 2 選擇日期。
- 3 翻閱至新約會,然後選擇新增。
- 4 輸入資訊並逐項確認。
- 5 選擇儲存。

#### 檢視約會

- 1 在待機模式下,選擇目錄 > 個人助理 > 行事曆。
- 2 選擇日期。
- 3 翻閱至某個約會,然後選擇檢視。

#### 編輯約會

- 1 在待機模式下,選擇目錄 > 個人助理 > 行事曆。
- 2 選擇日期。
- 3 翻閱至某個約會,然後選擇檢視。
- 4 選擇選項 > 編輯。
- 5 編輯約會,並逐項確認。
- 6 選擇儲存。

**This is the Internet version of the user's guide. © Print only for private use.** 更多功能 <sup>59</sup>

#### 傳送約會

- 1 在待機模式下,選擇目錄 > 個人助理 > 行事曆。
- 2 選擇日期。
- 3 翻閱至某個約會,然後選擇選項 > 傳送。
- 4 選擇一種傳送方式。
- 請確認接收裝置可支援您所選擇的傳送 方式。

#### 按週檢視行事曆

- 1 在待機模式下,選擇目錄 > 個人助理 > 行事曆。
- 2 選擇日期。
- 3 選擇選項 > 按週檢視。

#### 設定提醒響起的時間

- 1 在待機模式下,選擇目錄 > 個人助理 > 行事曆。
- 2 選擇日期。
- 3 選擇選項 > 進階 > 提醒。
- 4 選擇某個選項。
- **行事曆的提醒選項設定,會影響待辦事項** 的提醒設定。

# 待辦事項

您可以加入新的待辦事項、或重複使用 原有的待辦事項。

#### 新增待辦事項

- 1 在待機模式下,選擇目錄 > 個人助理 > 待辦事項。
- 2 選擇新待辦事項,然後選擇 > 新增。
- 3 選擇某個選項。
- 4 輸入詳細的説明並逐項確認。

#### 檢視待辦事項

- 1 在待機模式下,選擇目錄 > 個人助理 > 待辦事項。
- 2 翻閱至一個待辦事項,然後選擇檢視。

#### 重複使用原有的待辦事項

- 1 在待機模式下,選擇目錄 > 個人助理 > 待辦事項。
- 2 翻閱至一個待辦事項,然後選擇檢視。
- 3 選擇選項 > 編輯。
- 4 編輯待辦事項,然後選擇繼續。
- 5 選擇設定提醒。

### 傳送待辦事項

- 1 在待機模式下,選擇目錄 > 個人助理 > 待辦事項。
- 2 翻閣至一個待辦事項,然後選擇選項 > 傳送。
- 3 選擇一種傳送方式。
- . 請確認接收裝置可支援您所選擇的傳送 方式。

**This is the Internet version of the user's guide. © Print only for private use.** 60 更多功能

#### 設定提醒響起的時間

- 1 在待機模式下,選擇目錄 > 個人助理 > 待辦事項。
- 2 翻閱至一個待辦事項,然後選擇選項 > 提醒。
- 3 選擇某個選項。
- . 待辦事項的提醒選項設定,會影響行事曆 的提醒設定。

# 倒數計時器、碼錶和計算機

#### 使用倒數計時器

- 1 在待機模式下,選擇目錄 > 個人助理 > 倒數計時器。
- 2 輸入時、分、秒。
- 3 選擇開始。

#### 使用碼錶

- 1 在待機模式下,選擇目錄 > 個人助理 > 碼錶 > 開始。
- 2 要檢視新的每圈時間,請選擇新計時。

#### 使用計算機

- 1 在待機模式下,選擇目錄 > 個人助理 > 計算機。
- 2 按 <sub>◎</sub> 或 , 以選擇 ÷ x + . % = 。
- 請注意,計算機的準確度有限。

# 密碼備忘錄

您可以儲存信用卡密碼等安全碼。您必 須設定開啟密碼備忘錄的數字密碼。

#### 識別語

識別語可用來確認您已輸入正確的密 碼。若密碼正確,正確的識別語和密碼 會顯示出來,否則,所顯示的識別語及 密碼均不正確。

#### 首次開啟密碼備忘錄

- <span id="page-60-0"></span>1 在待機模式下,選擇目錄 > 個人助理 > 密碼備忘錄。
- 2 按照指示操作,然後選擇繼續。
- 3 輸入密碼,然後選擇繼續。
- 4 確認密碼,然後選擇繼續。
- 5 輸入識別語,然後選擇完成。

#### 新增密碼

- 1 在待機模式下,選擇目錄 > 個人助理 > 密碼備忘錄。
- 2 輸入密碼,然後選擇繼續。
- 3 翻閱至新密碼,然後選擇新增。
- 4 輸入與密碼相關的名稱,然後選擇 繼續。
- 5 輸入密碼,然後選擇完成。

#### 改變密碼

- 1 在待機模式下,選擇目錄 > 個人助理 > 密碼備忘錄。
- 2 輸入您的密碼,然後選擇繼續。
- 3 選擇選項 > 變更數字密碼。

**This is the Internet version of the user's guide. © Print only for private use.** 更多功能 <sup>61</sup>

- 4 輸入您的新密碼,然後選擇繼續。
- 5 再輸入新密碼一次,然後選擇繼續。
- 6 輸入識別語,然後選擇完成。

#### 忘了密碼?

忘了識別語時,您只能重設密碼備忘 錄。這代表密碼備忘錄中的全部記錄均 將遭到刪除。下一次進入密碼備忘錄 時,您必須像是首次開啟密碼備忘錄一 樣進行操作。請參閱第 [61](#page-60-0) 頁的*[首次](#page-60-0)開* 啟[密碼備忘錄](#page-60-0)。

#### 重設密碼備忘錄

- 1 在待機模式下,選擇目錄 > 個人助理 > 密碼備忘錄。
- 2 輸入任何密碼開啟密碼備忘錄。錯誤的 識別語及所儲存的密碼會先後顯示 出來。
- 3 選擇選項 > 重設。
- 4 重設密碼備忘錄?會顯示在螢幕上。 5 選擇是。

# 模式

#### 選擇模式

- 1 在待機模式下,選擇目錄 > 設定 > 一般選項標籤 > 模式。
- 2 選擇一種模式。

#### 檢視及編輯模式

1 在待機模式下,選擇目錄 > 設定 > 一般選項標籤 > 模式。

- 2 翻閱至一個模式,然後選擇選項 > 檢視 並編輯。
- . 「正常」模式無法重新命名。

#### 重設所有模式

- 1 在待機模式下,選擇目錄 > 設定 > 一般選項標籤 > 模式。
- 2 選擇選項 > 重設模式。

# 時間及日期

#### 設定時間

- 1 在待機模式下,選擇目錄 > 設定 > 一般選項標籤 > 時間及日期 > 時間。
- 2 輸入時間,然後選擇儲存。

#### 設定日期

- 1 在待機模式下,選擇目錄 > 設定 > 一般選項標籤 > 時間及日期 > 日期。
- 2 輸入日期,然後選擇儲存。

#### 設定時區

- 1 在待機模式下,選擇目錄 > 設定 > 一般選項標籤 > 時間及日期 > 我的時區。
- 2 按照城市選擇您所在的時區。
- 1 若您選擇某個城市,當夏令時間改變時, 我的時區也會更新時間。

**This is the Internet version of the user's guide. © Print only for private use.** 62 更多功能

# 安全鎖

# <span id="page-62-0"></span>SIM 卡鎖

此鎖只能保護您的門號免遭盜用。只要 換上新的 SIM 卡, 仍能正常使用您的 手機。SIM 卡鎖開啟時,您必須輸入 PIN 碼。

您若連續三次輸入 PIN 碼錯誤, SIM 卡 會被鎖住。這時您必須輸入 PUK 碼才 能解鎖。PIN 碼及 PUK 碼均由電信業 者提供。

#### SIM 卡解鎖

- 1 PIN 碼已鎖定顯示出來後,請輸入 PUK 碼,然後選擇確定。
- 2 輸入由 4 到 8 位數字組成的新 PIN 碼, 然後選擇確定。
- 3 重新輸入新 PIN 碼,然後選擇確定。

#### 編輯 PIN 碼

- 1 在待機模式下,選擇目錄 > 設定 > 一般選項標籤 > 安全 > 鎖定功能 > SIM 卡保護 > 變更 PIN 碼。
- 2 輸入您的 PIN 碼,然後選擇確定。
- 3 輸入由 4 到 8 位數字組成的新 PIN 碼, 然後選擇確定。
- 4 重新輸入新 PIN 碼,然後選擇確定。
- <sup>●</sup> *若顯示*密碼不符,代表您輸入的新 PIN 碼有誤。 若顯示 錯誤的 PIN 碼後再顯示 舊 PIN 碼:, 代表您輸入的舊 PIN 碼有誤。

#### 使用 SIM 卡鎖

- 1 在待機模式下,選擇目錄 > 設定 > 一般選項標籤 > 安全 > 鎖定功能 > SIM 卡保護 > 保護。
- 2 選擇某個選項。
- 3 輸入您的 PIN 碼,然後選擇確定。

#### 手機鎖

您可以使用手機鎖來避免自己的手機遭 到盜用。將手機鎖密碼 (0000) 改為任 何 4 - 8 位數字的個人密碼。

務請牢記您的新密碼。忘記密碼時,只能 交由當地的索尼愛立信經銷商處理。

#### 使用手機鎖

- 1 在待機模式下,選擇目錄 > 設定 > 一般選項標籤 > 安全 > 鎖定功能 > 手機保護 > 保護。
- 2 選擇某個選項。
- 3 輸入手機鎖密碼,然後選擇確定。

#### 解鎖的方法

• 輸入您的密碼,然後選擇確定。

### 更改手機鎖密碼

- 1 在待機模式下,選擇目錄 > 設定 > 一般選項標籤 > 安全 > 鎖定功能 > 手機保護 > 改變密碼。
- 2 輸入舊密碼,然後選擇確定。
- 3 輸入新密碼,然後選擇確定。
- 4 再次輸入密碼,然後選擇確定。

**This is the Internet version of the user's guide. © Print only for private use.** 更多功能 <sup>63</sup>

#### 鍵盤鎖

您可以設定按鍵鎖,以免不小心撥出電 話。您仍可接聽來電,而不需要解除鍵 盤鎖。

即使已啟動按鍵鎖,仍可撥叫國際緊急電 話 112。

#### 使用自動按鍵鎖

1 在待機模式下,選擇目錄 > 設定 > 一般選項標籤 > 安全 > 自動按鍵鎖。 2 選擇某個選項。

#### 手動鍵盤鎖

當您關上手機時,按鍵會自動上鎖。您 仍可接聽來電,接聽後按鍵會再次上 鎖。直到您手動解鎖之前,按鍵會一直 鎖住。

#### 手動解除鍵盤鎖

• 在待機模式下,按任何按鍵 > 解鎖 > 確定。

### IMEI 號碼

請為您的 IMEI 號碼保留一份複本。 此號碼會在您的手機不慎失竊時派上 用場。

#### 檢視 IMEI 號碼

• 在待機模式下,按  $(*a/A)$ 、 $(* - B)$ 、 $( D - )$ 、  $\left(\begin{array}{c} 6 \end{array}\right)$ ,  $\left(\begin{array}{c} \frac{1}{4} - \frac{1}{2} \end{array}\right)$ 

# 疑難排解

部分問題必須與電信業者聯絡才能解決。

其他支援請瀏覽

[www.sonyericsson.com/support](http://www.sonyericsson.com/support) 網站。

# 常見問題

#### 記憶體容量有問題或手機反應過慢

每天重開手機一次,以清空記憶體;或 是進行全部重設。

#### 全部重設

選擇重設設定時,先前對設定所作的更 改將被刪除。

選擇重設全部時,除先前對設定所作的 更改外,全部連絡人、訊息、個人資訊 以及已下載、接收或編輯的內容都會被 刪除。

### 重設手機

- 1 在待機模式下,選擇目錄 > 設定 > 一般選項標籤 > 全部重設。
- 2 選擇某個選項。
- 3 按照指示操作。

#### 手機無法充電或電池容量過低

充電器未插妥,或電池接觸不良。取出 電池,並清潔接頭。

電池使用過久必須更換。請參閱第 [7](#page-6-0) 頁 的[為電池充電](#page-6-0)。

#### 開始充電後未出現充電圖示

充電圖示可能需要數分鐘後才會顯示在 螢幕上。

#### 某些目錄選項為暗色顯示

服務未啟動。請洽電信業者。

#### 無法使用手機的 SMS/ 文字訊息功能

未作設定或設定錯誤。請向電信業者取 得正確的 SMS 服務中心設定。請參閱 第 [31](#page-30-0) 頁的[文字訊息](#page-30-0)。

#### 無法使用手機的圖片訊息功能

您的門號無數據服務。未作設定或設定 錯誤。請洽電信業者。

請參閱第 [7](#page-6-1) 頁的[手機的說明資訊](#page-6-1)[,或瀏](http://www.sonyericsson.com/support) 覽 [www.sonyericsson.com/support](http://www.sonyericsson.com/support) 網 站取得設定,並按照螢幕上的指示操 作。請參閱第 [50](#page-49-0) 頁的[設定](#page-49-0)。

#### 輸入文字時如何開啟或關閉 T9 文字輸 入法?

在輸入文字時,按住 。T9 文字輸 入法啟用時,您會在螢幕頂端看到 Tgl。

#### 如何更改手機語言?

- 1 在待機模式下,選擇目錄 > 設定 > 一般選項標籤 > 語言 > 手機語言。
- 2 選擇某個選項。

#### 無法使用網際網路

您的門號無數據服務。網路未作設定或 設定錯誤。請洽電信業者。

請參閱第 [7](#page-6-1) 頁的[手機的說明資訊](#page-6-1)[,或瀏](http://www.sonyericsson.com/support) 覽 [www.sonyericsson.com/support](http://www.sonyericsson.com/support) 網 站取得網際網路設定,並按照螢幕上的 指示操作。[請參閱第](http://www.sonyericsson.com/support) [50](#page-49-0) 頁的[設定](#page-49-0)。

# 手機無法被其他裝置透過 Bluetooth (藍牙)無線技術偵測到

Bluetooth ( 藍牙 ) 功能未啟動。

請確認您已將手機設定為可發現狀態。 請參閱第 [53](#page-52-0) 百的*[接收項目](#page-52-0)*。

#### 使用 USB 纜線時,無法在手機及電腦 間傳送或同步化資料

手機隨附的纜線或軟體未正確安裝。請 瀏覽 [www.sonyericsson.com/support](http://www.sonyericsson.com/support) 網站,閱讀準備開始手冊,其中包含了 詳細的安裝指示與疑難排解說明。

# 錯誤訊息

插入 SIM 卡

手機內無 SIM 卡或 SIM 卡插入錯誤。

請參閱第 [7](#page-6-0) 頁的[為電池充電](#page-6-0)。

SIM 卡接點需要清潔。若 SIM 卡已受 損,請洽詢您的電信業者。

### 請插入正確的 SIM 卡

手機被設定只能使用某些 SIM 卡。請 檢查 SIM 卡是否為電信業者所提供正 確的 SIM 卡。

#### 錯誤的 PIN 碼 / 錯誤的 PIN2 碼

您輸入的 PIN 碼或 PIN2 碼有誤。

輸入正確的 PIN 碼或 PIN2 碼,然後選 擇是。請參閱第 [5](#page-4-0) 頁的插入 [SIM](#page-4-0) 卡。

#### PIN 碼已鎖定 /PIN2 碼已鎖定

您已連續三次輸入錯誤的 PIN 碼或 PIN2 碼。

解鎖的方法,請參閣第 [63](#page-62-0) 百的 SIM [卡](#page-62-0)鎖。

#### 密碼不符

前後兩次輸入的密碼不一致。更改 PIN 碼等安全密碼時,您必須確認新密碼。 請參閱第 [63](#page-62-0) 頁的 [SIM](#page-62-0) 卡鎖。

#### 無網路覆蓋

手機處於通訊關閉模式 (Flight Mode)。 請參閱第 [6](#page-5-0) 頁的通訊關閉模式 [\(Flight](#page-5-0)  [Mode\)](#page-5-0)。

手機未收到任何網路信號或信號太弱。 請洽電信業者,檢查所在的區域是否有 網路覆蓋。

SIM 卡功能失常。請將 SIM 卡插入另 一台手機。若可使用,問題可能出在手 機本身。請即洽附近的索尼愛立信服務 中心。

#### 限緊急通話

您身在未獲使用許可的網路範圍內。但 在緊急情況下,某些電信業者允許您撥 出國際緊急號碼 112。請參閱第 [20](#page-19-0) 頁 的[緊急](#page-19-0)通話。

#### PUK 碼已封鎖,請洽電信業者。

您連續 10 次輸入錯誤的 PUK 碼。

#### 充電中,使用非原廠電池

您所用的電池不是索尼愛立信的原廠電 池。請參閱第 [69](#page-68-0) 頁的[電池](#page-68-0)。

# 重要資訊

#### 索尼愛立信消費者網站

在 [www.sonyericsson.com/support](http://www.sonyericsson.com/support) 網 站的支援專區,按幾下即可找到所需說 明與秘訣。這裡提供最新的軟體更新及 有效使用手機本產品的技巧。

#### 服務及支援

此後您即可使用下列多種專用的服務優勢:

- 提供支援的全球及本地網站。
- 遍及全球各地的客服中心。
- 更廣泛的索尼愛立信服務伙伴網路。
- 保固期。進一步瞭解本使用手冊中有關保固條款的 說明。

<www.sonyericsson.com> 網站之支援區 ( 需自選所要 的語言 ),提供最新的支援工具及軟體更新、知識、 手機設定、及其他可能用到的說明等資訊。個別電 信業者的服務及功能,請參閱網路業者的詳細說明。 您亦可洽詢我們的服務中心。請參閱下列清單中最 靠近您的服務中心號碼,您所在的國家 / 地區若不在 清單中,請洽當地的經銷商。( 下列電話號碼在本手 冊付印時均屬正確,最新的電話號碼請參閱 <www.sonyericsson.com> 網站。)

您的產品如需服務,請洽原出售本產品的經銷商或 我們的服務伙伴,請保留您的原始購買憑證以便申 請保固之用。

致電我們的服務中心時,可能需按當地的含稅費率 付費,但免付費電話除外。

#### 國家 / 地區 雷話號碼 雷子郵件位址 土耳其 0212 47 37 777 questions.TR@support.sonyericsson.com 烏克蘭 (+380) 44 590 1515 questions.UA@support.sonyericsson.com 中非 +27 112589023 questions.CF@support.sonyericsson.com 中國 4008100000 questions.CN@support.sonyericsson.com 丹麥 33 31 28 28 questions.DK@support.sonyericsson.com 巴西 4001-0444 questions.BR@support.sonyericsson.com 比利時 02-7451611 questions.BE@support.sonyericsson.com 加拿大 1-866-766-9374 questions.CA@support.sonyericsson.com 台灣 02-25625511 questions.TW@support.sonyericsson.com 匈牙利 +36 1 800 47 47 questions.HU@support.sonyericsson.com 印尼 021-2701388 questions.ID@support.sonyericsson.com 印度 1800 11 1800 ( 免費 ) questions.IN@support.sonyericsson.com 39011111 ( 由手提電話撥出 ) 西班牙 902 180 576 questions.ES@support.sonyericsson.com 克羅埃西亞 062 000 000 questions.HR@support.sonyericsson.com 希臘 801-11-810-810 questions.GR@support.sonyericsson.com 210-89 91 919 ( 由手提電話撥出 ) 委內瑞拉 0-800-100-2250 questions.VE@support.sonyericsson.com

波蘭 0 ( 字首號碼 ) 22 6916200 questions.PL@support.sonyericsson.com

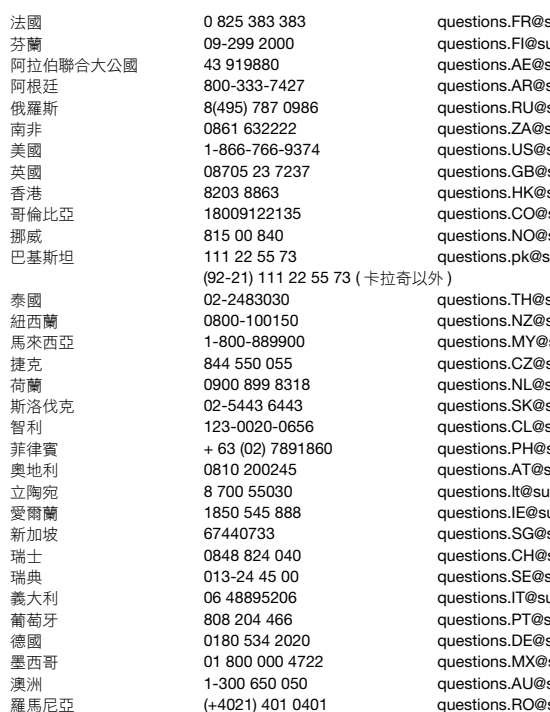

support.sonyericsson.com upport.sonvericsson.com support.sonyericsson.com support.sonyericsson.com support.sonvericsson.com support.sonyericsson.com support.sonvericsson.com support.sonvericsson.com support.sonyericsson.com support.sonvericsson.com support.sonvericsson.com support.sonyericsson.com

support.sonvericsson.com support.sonyericsson.com support.sonyericsson.com support.sonyericsson.com support.sonyericsson.com support.sonvericsson.com support.sonyericsson.com support.sonyericsson.com support.sonyericsson.com  $u$ pport.sonvericsson.com upport.sonyericsson.com support.sonyericsson.com support.sonvericsson.com support.sonyericsson.com upport.sonyericsson.com support.sonvericsson.com support.sonyericsson.com support.sonyericsson.com support.sonvericsson.com support.sonyericsson.com

# 安全及有效使用的原則

使用行動電話前請先詳閱本資料。 下述原則是以您的使用安全為著眼。 請遵行各項原則。產品如發生下列任 何情形或功能不正常的情形,產品充 電或使用前,務請委由合格的服務技 師先對產品進行檢查。否則,不但可

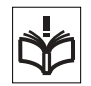

能發生產品故障的風險,更可能對您的身體健康造 成損害。

#### 安全使用本產品,包括手機、電池、充 電器、及其他配件的原則

- 請妥善使用本產品,並請盡量將本產品置於清潔無 塵之處。
- 警告 | 查置雷池在火焰中可能引起爆炸。
- 切勿將本產品置於液體、水氣、或潮濕之處。
- 切勿將本產品置於溫度過高或過低的 環境。切勿將電池置於溫度高於 +60°C (+140°F) 的高溫環境。

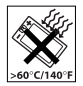

- 切勿將本產品置於火焰或任何點燃的 煙草產品附近。
- 切勿掉落、拋擲、或彎折本產品。
- 切勿漆繪本產品。
- 切勿嘗試拆解或修改本產品,維修限 由索尼愛立信授權之工作人員進行。
- 鍵盤及顯示幕間有任何外物時,切勿 闔上手機,以免損壞本產品。( 僅限翻 蓋手機 )
- 未經允許,請勿在醫療設備附近使用 本產品。
- 切勿在航空器內或航空器附近,或有 「關閉雙向無 線電」告示的地方使用本產品。
- 切勿在有爆炸可能之氣體的環境使用本產品。
- 切勿將本產品置於或將無線器材安裝於汽車安全氣 曩上方。
- 注意:顯示幕斷裂或破裂所造成的尖銳碎片,加以 碰觸可能導致受傷。

#### 孩童

本產品應置於孩童不可取得或搆得之 處。切勿讓孩童玩弄行動電話及其配 件,此舉可能傷害孩童本人或他人,亦 可能意外損壞行動電話及其配件。行動 電話及其配件的某些零組件,可能脫落 造成哽噎的危險。

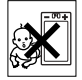

# 電源 ( 充電器 )

只可將整流器插入符合本產品標示的電源插座。請 將電源線置於不致受損或拉扯的地方。為降低電擊 的危險,清潔本產品前請先將本產品的插頭自電源 插座斷開。本產品的整流器不得於戶外或潮濕地點 使用。切勿修改本產品的電源線或插頭。插頭如與 插座不符,請委由合格的電器技師安裝適當的插座。 務請使用專為本行動電話設計的索尼愛立信原廠充 電器,非原廠充電器其設計安全及效能標準可能不 及原廠充電器。

### <span id="page-68-0"></span>電池

首次使用行動電話前,請將電池完全充電。新電池 或長期未用的電池在首幾次使用時,未必可以達到 十足的容量。電池只能在 +5°C (+41°F) 及 +45°C (+113°F) 溫度範圍內充電。

務請使用專為本行動電話設計的索尼愛立信原廠電 池,使用非原廠電池可能會造成危險。通話及待機 時間,可能受信號強度、作業溫度、應用型態、所 選的功能、語音或數據傳輸等多種因素影響。取出 電池前請先將手機關機。電池的電解質為有毒物質, 切勿將電池置於口內,以免不小心吞嚥時造成危險。 切勿使電池的金屬接腳觸及其他金屬物品,此舉將 導致電池短路而損壞電池。請按電池的設計用途加 以使用。

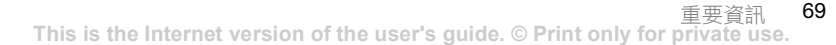

#### 個人醫療裝置

行動電話可能會干擾心率調節器,以及其它安裝於 體內的醫療設備。切勿將行動電話放在上衣口袋等 心率調節器上方位置。使用行動電話時,請將手機 拿在心率調節器另一邊的耳旁。行動電話與心率調 節器相距如在 15 公分 (6 英吋 ) 以上,則其干擾有 限。若有任何干擾的疑慮請立即關機。進一步的資 訊請洽您的心臟科醫師。

對其它的醫療裝置,請洽您的醫師或該裝置的製 造商。

#### 行車中

務請查明當地的法令有無行車中不得使用行動電話, 或必須使用免持裝置的規定。務請使用專為本產品 設計的索尼愛立信車內免提通話裝置。

請注意,為避免對電子系統造成干擾,除非先在車 內安裝配備適當外接天線的免持組件,某些汽車製 造商禁止在車內使用行動電話。

行車時務必全神貫注,如有必要請先停靠路邊再撥 接電話。

#### 緊急電話

行動電話係以無線訊號操作,因此無法保證在任何 情況下均可接通,切勿單以行動電話作為醫療及急 難等重要通訊的唯一工具。

某些地區、行動電話網路、某些網路服務及 / 或行動 電話功能使用中時,可能無法撥叫緊急電話,詳情 請洽各地的服務供應商。

#### 天線

本手機內建一組天線。使用非索尼愛立信所售之天 線,不但可能損壞手機、降低效能、甚至可能使 SAR 水準超出建議值,( 詳見下述 )。

#### 有效的使用

像使用其它電話一樣握住手機。使用手機時,請不 要遮住手機上方,以免影響通話品質,使手機以高 於標準的功率作業,縮短通話及待機時間。

# 射頻 (RF) 劑量及 SAR

您的行動電話是一台低功率無線電收發器,手機開 機時會發出低功率的射頻能 ( 亦稱為無線電波或射 頻場 )。

世界各地的政府均採用由 ICNIRP ( 國際非離子輻射 保護協會 ) 及 IEEE 等科學組織,以定期及嚴格的科 學研究評估為基礎,所制定的嚴謹且周延的國際安 全規範,作為社會大眾對無線電波吸收量的標準。 本吸收量標準在設計上已預留一個邊際安全係數, 不論年齡高低、健康狀況好壞、以及衡量誤差大小, 均可確保任何使用者的人身安全。特定吸收率 (SAR) 是使用手機時,身體所吸收之射頻能量的衡量單位, SAR 值是在實驗室狀況下經過驗證的最高功率水 進。行動電話使用中的實際吸收量遠低於 SAR 值, 原因在於手機的設計是以最低功率來連結網路。 在射頻劑量規範值以下的 SAR 變動,並不表示存有

安全性的差異。各款行動電話的 SAR 值容或不同, 但所有的行動電話之設計,均符合人體對電磁波的 可吸收標準。

在美國境內銷售的手機,其任何機型於公開上市之 前,均需經 FCC 測試通過,符合政府所頒訂之安全 吸收標準。前述測試,均按 FCC 所要求各機型的測 試位置進行,( 亦即在耳旁或隨身攜帶的位置。) 隨 身攜帶時,手機若置於離身體 1.5 公分之外且手機近 圍無任何金屬零件,或與索尼愛立信原廠攜戴配件 共用時,手機符合 FCC RF 吸收量的要求。使用其 他攜戴配件時,手機可能無法符合 FCC RF 吸收量 的要求。

本行動電話隨附套件中,包括一份有關本款行動電 話之 SAR 說明書,上述資料連同其他有關無線電波 曝露及 SAR 的進一步的資訊,均可見於: [www.sonyericsson.com/health](http://www.sonyericsson.com/health)。

#### 連結產品 (Accessible Solutions)/ 特殊 需求

在美國境內銷售的手機,您可加裝必要的配件,將 TTY 終端設備連結索尼愛立信手機使用。有特殊需 求的使用者,對連結產品的說明,請電洽 Sony Ericsson Special Needs Center ( 電話: 877 878 1996 (TTY)、877 207 2056 語音 ), 或瀏覽 [www.sonyericsson-snc.com](http://www.sonyericsson-snc.com) 網站上的 Sony Ericsson Special Needs Center。

#### 老舊電氣及電子設備的報廢 處理

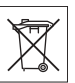

產品或其包裝上的右示符號,代表本產 品不得視為家庭廢棄物處理。本產品應 交由合格的回收中心進行電氣及電子設

備的報廢處理。對本產品的正確處置,有助於防止 對環境及人體潛在性負面影響的產生。廢棄物回收 有助於節省天然資源。有關本產品回收處理的詳細 資料,請洽各地的市政機構、家庭廢棄物回收服務 中心、或原出售本產品的商店。

# 電池的處理

詳情請洽當地有關廢棄物處理的規 定,或洽當地的 Sony Ericsson Call Center。

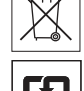

廢電池切勿與家庭廢棄物混雜。儘可 能使用廢電池處理設備。

廢電池請回收。

# 記憶卡

本產品隨附一片可卸除式記憶卡。該一記憶卡通常 與所購買之手機相容,但可能與其他裝置或其他裝 置之記憶卡功能不相容。購買或使用記憶卡前,請 先檢查與其他裝置的相容性。

記憶卡出廠前已格式化。請用相容的裝置重新格式 化記憶卡。用電腦格式化記憶卡時,請勿使用作業 系統的標準格式。詳細的說明,請參考裝置的操作 手冊或洽客戶支援人員。

#### 警告:

裝置需有轉接器才能插入手機或其他裝置時,請先 加裝轉接器後才將記憶卡插入。 記憶卡使用注意事項:

- 請勿將記憶卡置於潮濕的環境。
- 請勿用手或任何金屬物件碰觸接腳。
- 請勿重擊、彎扭或摔擲記憶卡。
- 請勿拆解或修改記憶卡。
- 請勿於潮濕、腐蝕或高熱的環境使用或存放記憶卡。 例如;夏日密閉的車內、陽光直曬之處或加熱器 附近。
- 請勿過度用力擠壓或彎折記憶卡轉接器邊緣。
- 請嚴防污物、灰塵或異物掉入任何記憶卡轉接器 插槽。
- 記憶卡務必插入定位。
- 記憶卡務必插入任何記憶卡轉接器到定位,否則記 憶卡將無法正常作業。
- 索尼愛立信敬請您備份重要的資料。對儲存於記憶 卡上資料的損壞或丟失,索尼愛立信概不負責。
- 卸除記憶卡或記憶卡轉接器、格式化中關閉電源、 讀出或寫入資料、在有靜電或高電磁輻射區使用記 憶卡,均可能損壞或丟失儲存的資料。

### 保護個人資訊

若要保護您的隱私權並防止第三方存取您的資訊, 您應該在出售或棄置本產品之前刪除所有個人資料。 若要刪除個人資料,請執行全部重設,並移除記 憶卡。

從手機記憶體刪除資料並無法保證在您之後的使用 者無法還原該資料。對於您之後的裝置使用者能否 存取您的資料這點,索尼愛立信無法提供任何保證。 對於已執行全部重設之後發生的資料披露,索尼愛 立信恕不負責。如果您對於可能會發生的資料披露 有所疑慮,請善加保管您的裝置,或確認該裝置已 遭到永久性摧毀。

### 配件

為保證產品的安全及有效,請使用索尼愛立信原廠 配件。使用非索尼愛立信原廠配件可能降低產品效 能,甚至有害健康或人身安全。

#### 音量過大警告:

使用非索尼愛立信原廠音訊配件時,請謹慎調整音 量,避免可能有害聽力的過大音量。索尼愛立信未 試用任何非索尼愛立信原廠音訊配件於本手機。 索尼愛立信建議您只使用索尼愛立信原廠音訊配件。

# 最終使用者授權合約

本無線裝置 ( 以下簡稱「裝置」) 內含, 中 Sony Ericsson MobileCommunications AB ( 以下簡稱 索尼愛立信 )、及其聯屬公司 ( 以下簡稱索尼愛立信 ) 及其外部供應商和授權人所擁有之軟體 ( 以下簡稱 「軟體」 )。

索尼愛立信授予本 「裝置」之使用者,單獨在安裝 本 「軟體」之本 「裝置」,使用本 「軟體」之非 獨佔、非可轉讓、以及非可指定之使用授權。本授 權之任何內容均不得解釋為本 「軟體」對本 「裝 置」使用者之售予。

使用者不得複製、修改、分發、逆向工程、解譯、 改變本 「軟體」,或以任何方式找出本 「軟體」或 本 「軟體」之任何元件之原始程式碼。使用者無任 何疑義,得隨時將本 「軟體」之權利及義務,併同 本 「軟體」及本 「裝置」,轉讓與任何書面同意遵 守前述各項規定之第三方。

本 「軟體」之授權期間以本 「裝置」之有效使用 期為期。使用者得以書面轉讓對本 「軟體」之各項 。<br>權利與第三方,並終止本項授權。使用者未遵守本 授權前述各項條款時,本授權立即失效。

索尼愛立信及其外部供應商和授權人為本 「軟體」 之權利、所有權、及權益之獨一且佔之擁有者。索 尼愛立信及其外部供應商,按本 「軟體」所含內容 或代碼多寡,擁有各項條款之利益。

本授權之效力、解釋及執行,悉受瑞典法律之管 轄。前述各項條款適用於各項適用之任何法定消費 者權益。

# 有限的保固

Sony Ericsson Mobile Communications AB,

S-221 88 Lund, Sweden ( 索尼愛立信 ) 及其聯屬公 司為您的行動電話及與隨附的原廠配件,以下簡稱 「產品」,提供有條件的保固。

如需保固服務,請將本產品送交原經銷商或洽當地 的 Sony Ericsson Call Center ( 可能須按當地費率收 **書), 或瀏覽 www.sonvericsson.com/support** 網站 上的詳細說明。

#### 保固內容

根據有限保固的條件,索尼愛立信擔保在顧客購買 本產品日起一年內維護其設計、材料或工藝上的 問題。

#### 保固範圍

保固期內,本產品在正常使用和服務情況下,由於 設計、材料及工藝上的缺陷而出現問題,在您購買 產品的國家 / 地區 \* 的索尼愛立信之屬下公司、授權 的批發商或服務夥伴,將根據保固單所列條款決定 進行修理或更換。

送回的產品若不符下列保固條款,索尼愛立信及其 服務夥伴保留收取處理費用的權利。

請注意,某些個人設定、下載或其他資訊,在將索 尼愛立信產品送修或更換時可能丟失。因相關的法 律或其他的規定或技術限制,目前索尼愛立信無法 對某些下載的內容代作備份。索尼愛立信不對任何 原因所導致的任何資料遺失,負任何責任或進行任 何補償。索尼愛立信產品 ( 手機 ) 送修或更換前,務 請先對儲存於手機的下載、行事曆及連絡人等資料 進行備份。

#### 條件

1 本保固服務需於出示索尼愛立信授權銷售本產品之 經銷商簽發予原購買人,載明本產品購買日期及序 號 \*\* 之原始購買憑證, 連同需修理或更換之產品時 始提供。自經銷商購得本產品後,上述文件資料如 已遭撤銷或修改,索尼愛立信保留拒絕保固的權利。
- 2 索尼愛立信對於修理或更換過的產品仍提供有限的 保固,保固限期為原保固期的剩餘期間,或自修復 後之九十 (90) 天兩者之較長者。修理或更換可能使 用具同等功能之二手組件,被更換的零組件產權歸 索尼愛立信所有。
- 3 因任何正常的麻捐及誤用,包括但不限於不合一般 及慣常方式的使用,以及不符索尼愛立信對本產品 之使用和維護標準的使用,所導致的產品故障不在 保固範圍之列。因意外事故、軟體或硬體的修改或 調整、不可抗力、或因接觸液體造成損壞,所導致 的產品故障亦不在保固範圍之列。可充電電池能夠 重複充電放電數百次,但其充放電能力終將逐漸耗 竭,這是正常現象。當通話時間及待機時間顯著縮 短時,請即更換電池。務請使用索尼愛立信認可的 電池及充電器。各手機顯示幕的亮度及色彩可能略 有差異。顯示幕上可能出現因個別畫素功能失常且 無法調整,而產生的亮點或黑點 ( 稱作有瑕疵的畫 素 )。有瑕疵的畫素點數在兩個以下時,為可接受的 水準。各手機的照片可能略有差異,此一情況實屬 正常,因此不得視為有瑕疵的相機模組。
- 4 本產品作業所需之蜂巢式系統,係由獨立於索尼愛 立信的電信業者所提供,索尼愛立信無法對該一系 統的作業、可用性、覆蓋、服務或範圍負責。
- 5 由於安裝、改裝、或由非索尼愛立信授權之工作人 員所進行的維修或產品拆解,所導致的產品故障不 在保固範圍之列。
- 6 因使用非索尼愛立信原廠配件,或非設計來與本產 品一起使用使用的配件或其它週邊裝置,所導致的 產品故障不在保固範圍之列。
- 7 擅改本產品上任何封條將導致保固失效。

8 除本有限保固外,本產品無任何其他書面或口頭的 保固。所有隱含性保固,包括本產品針對特殊目的 之可售性或適合性之無限的隱含性保固,均以本有 限保固之效期為期。索尼愛立信對於法律不予承認 的任何意外或間接損壞,包括但不局限於收益損失 及商業虧損,不負法律責任。

某些國家 / 州省禁止對於隨帶或間接損失的排除或限 制,或禁止對隱含性保固期限的限制,前述限制或 排除可能對您不適用。

本保固條款並不影響在現行可應用的國家法例下消 費者的應有權益,及在買賣合約上經銷商相對消費 者的權益。

#### \* 保固之地理範圍

請注意,您可能無法在原購買國家 / 地區外獲得某些 服務,其原因可能為同一型號產品的內容物或外觀 可能因售賣國家 / 地區的不同而有所差異。另外請注 意,SIM 卡上鎖的產品無法維修。

\*\* 在某些國家 / 地區可能需要其他資料。例如有效的 保固卡。

## FCC Statement

This device complies with Part 15 of the FCC rules. Operation is subject to the following two conditions:

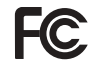

(1) This device may not cause harmful interference, and

(2) This device must accept any interference

received, including interference that may cause undesired operation.

## <span id="page-73-0"></span>Declaration of Conformity

We, Sony Ericsson Mobile Communications AB of Nya Vattentornet

SE-221 88 Lund, Sweden

declare under our sole responsibility that our product

#### Sony Ericsson type AAD-3052021-BV

and in combination with our accessories, to which this declaration relates is in conformity with the appropriate standards 3GPP TS 51.010-1, EN 301908-1, EN 301489-7, EN 301489-24, EN 300328, EN 301489-17 and EN 60950, following the provisions of, Radio Equipment and Telecommunication Terminal Equipment directive 99/5/EC with requirements covering EMC directive 89/336/EEC, and Low Voltage directive 73/23/EEC.

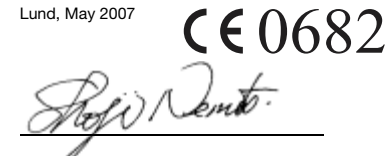

Shoji Nemoto, Head of Product Business Group GSM/UMTS

本公司符合 R&TTE Directive (99/5/EC) 中的規定。

# 索引

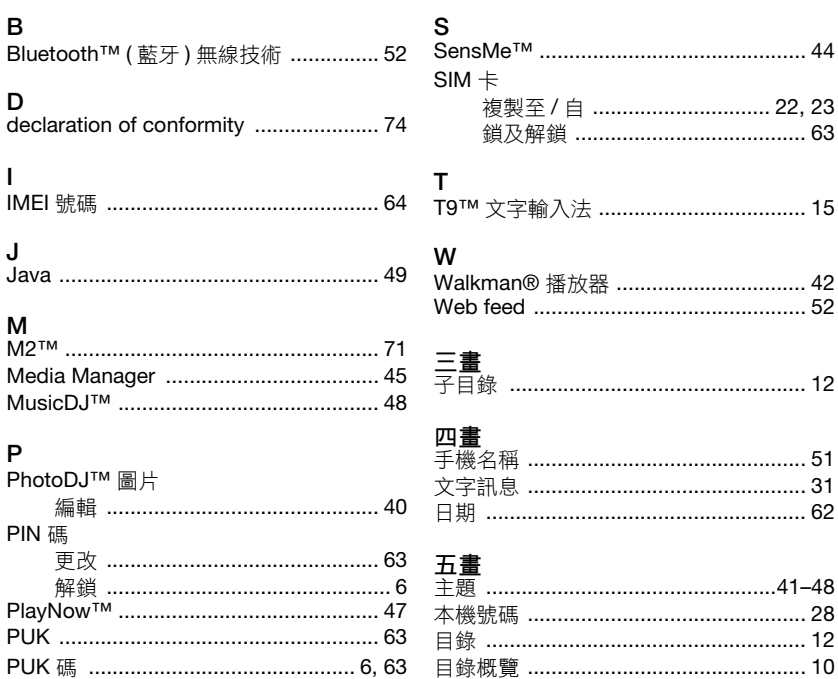

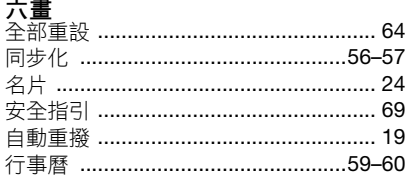

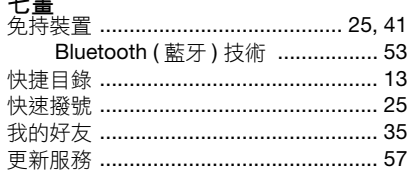

.<br>⊥⊽c n ⊥⊨

76

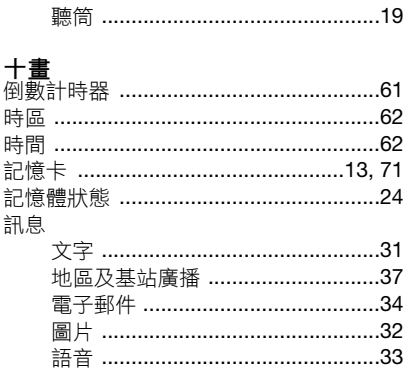

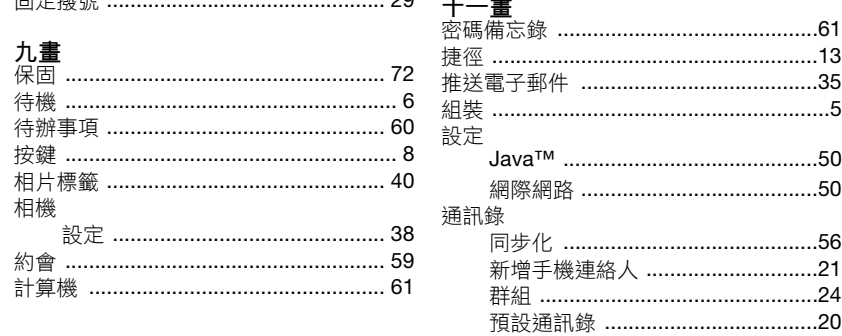

 $\sim$ 

音量

十倒 時 時 記

索引<br>This is the Internet version of the user's guide. © Print only for private use.

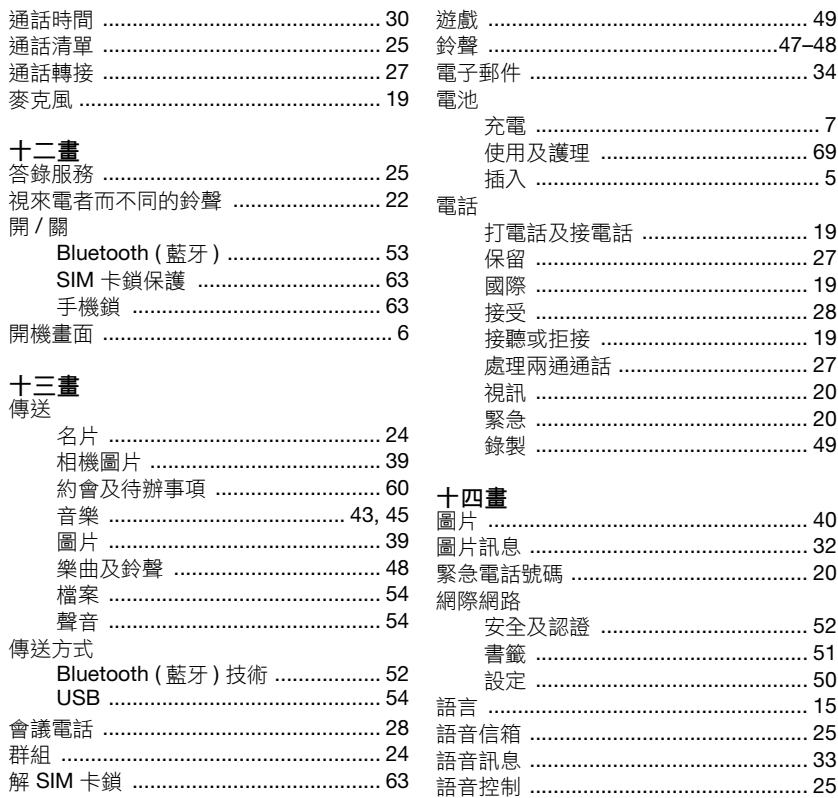

........................47–48 ................................ 69 .................................. 27 ................................. 19 ................................. 28 ............................... 19 ................................ 20 .................................. 20 

### ............................... 40 ................................ 52 ................................ 50 ............................... 15 ................................. 25

77 索引 This is the Internet version of the user's guide. © Print only for private use.

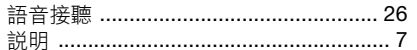

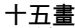

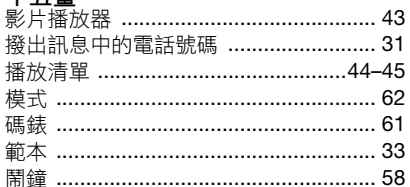

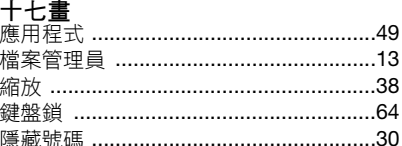

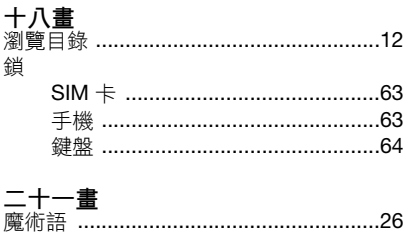

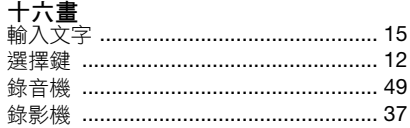